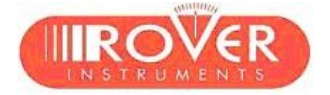

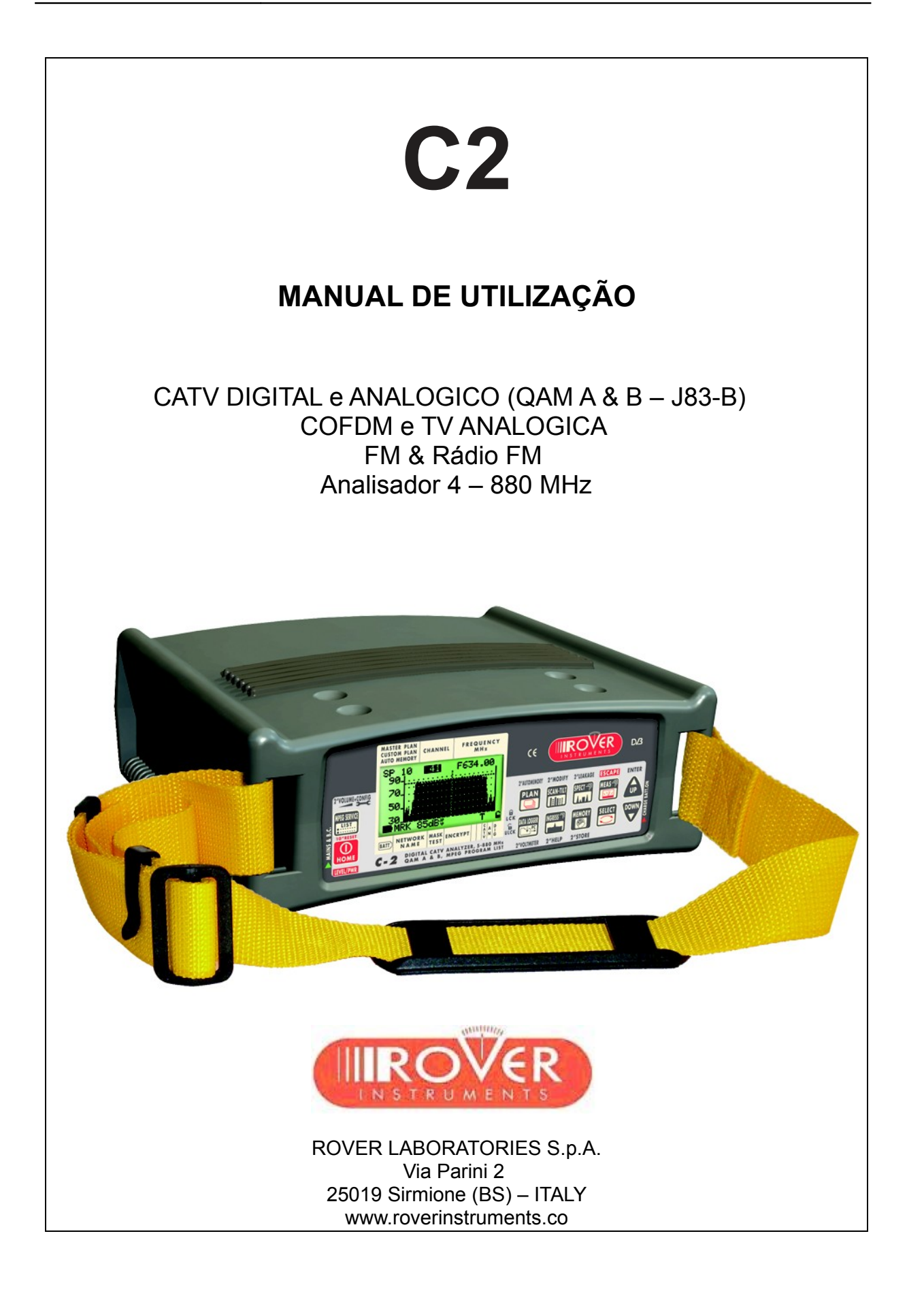

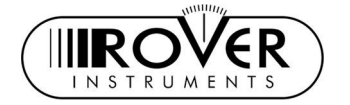

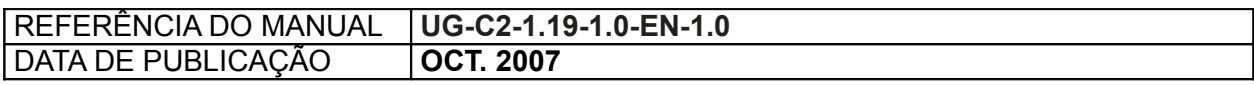

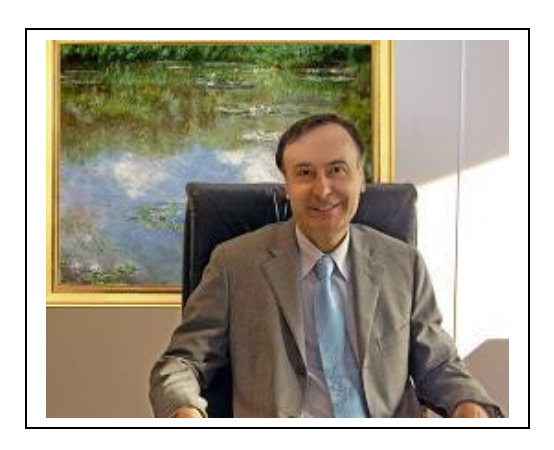

Queremos agradecer-lhe sinceramente pela escolha do nosso equipamento de medição, que é presentemente usado e comprovado pelos principais fornecedores de telecomunicações, emissoras e por muitos técnicos no mundo inteiro. Como a eles todos, este instrumento também lhe irá providenciar a si um acesso fácil a toda a gama de funcionalidades de medição.

Os nossos esforços diários concentram-se no desenvolvimento continuado de instrumentos topo de gama, que satisfaçam e possivelmente excedam todas as suas necessidades.

É, também, graças às suas valiosas sugestões e contribuições, que nós somos capazes de investigar e desenvolver novas funcionalidades dia após dia.

Por favor partilhe connosco as suas opiniões, sugestões e pedidos especiais através do nosso e-mail dedicado a este fim:

wecare@roverinstruments.it

Ou por telefone para o nosso Suporte Técnico:

## **ROVER Hotline: +39 030 9198299**

Estamos seguros que as suas expectativas e necessidades serão totalmente satisfeitas. Estamos seguro que ficará contente connosco.

Mais uma vez, obrigado.

- Libel

*Edoardo Romano Chairman*

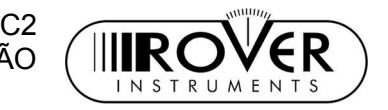

## **ÍNDICE**

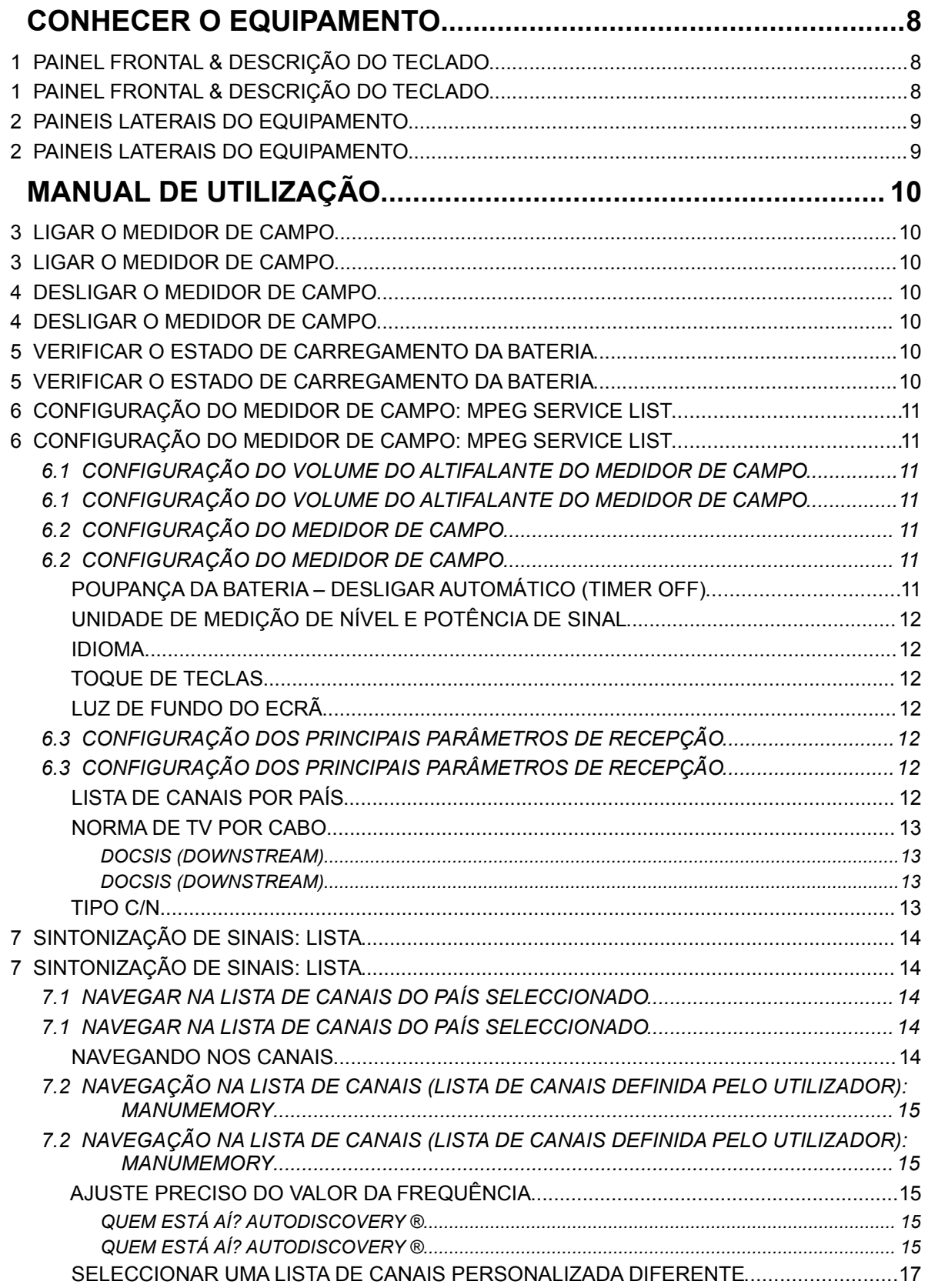

C2 **IIIROVER** VER

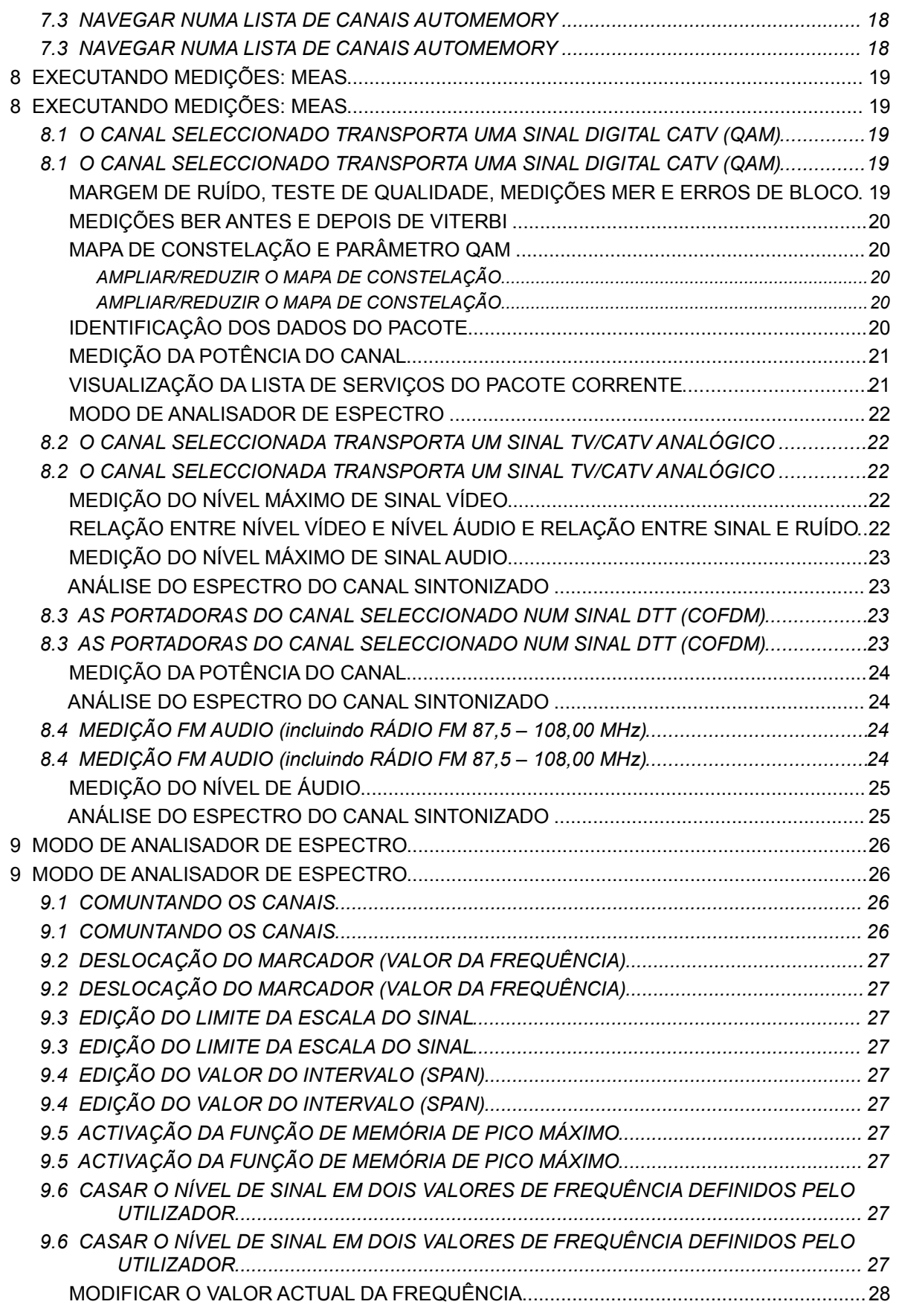

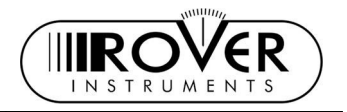

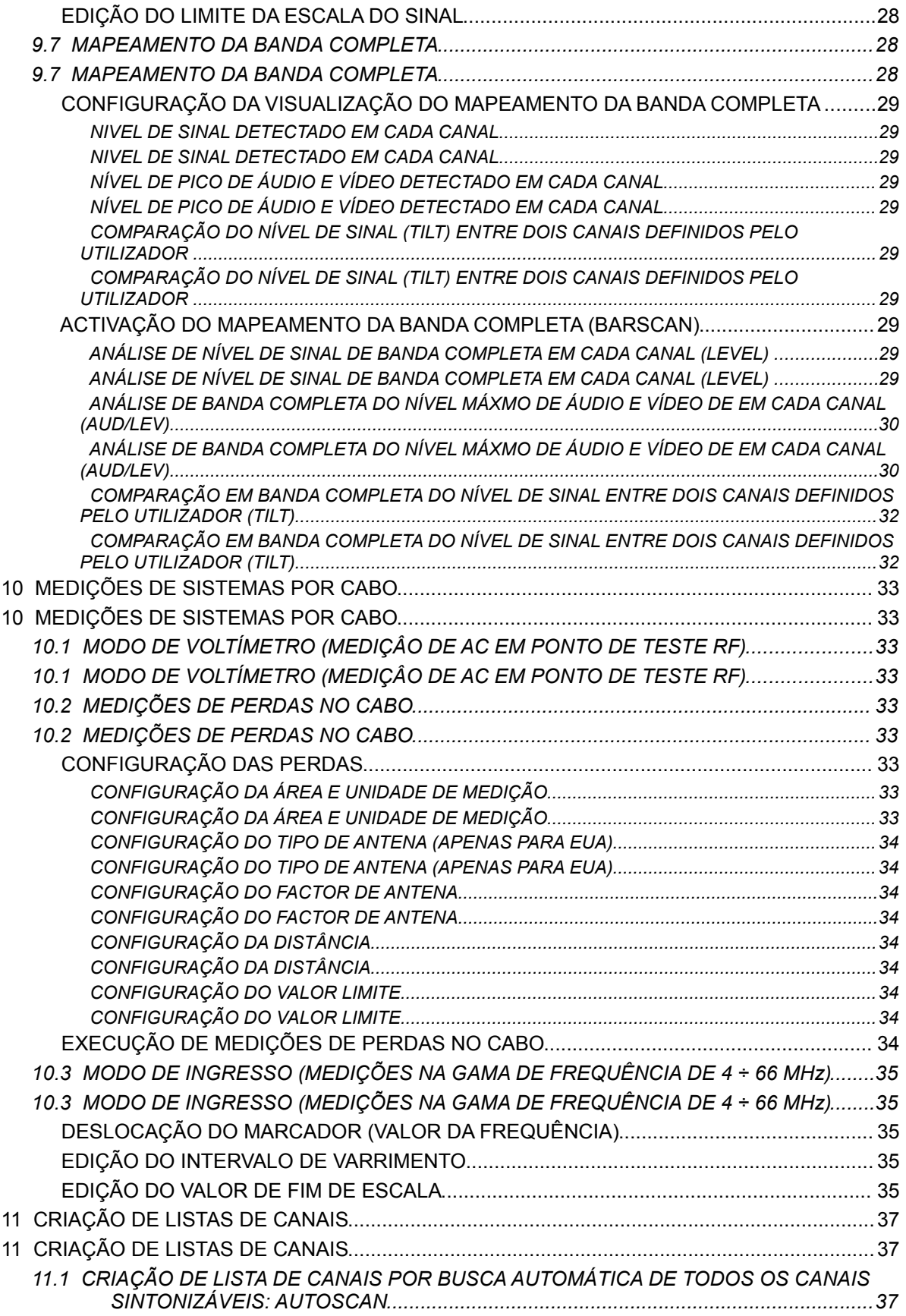

IIIROVER **ER**  C2 MANUAL DE UTILIZAÇÃO

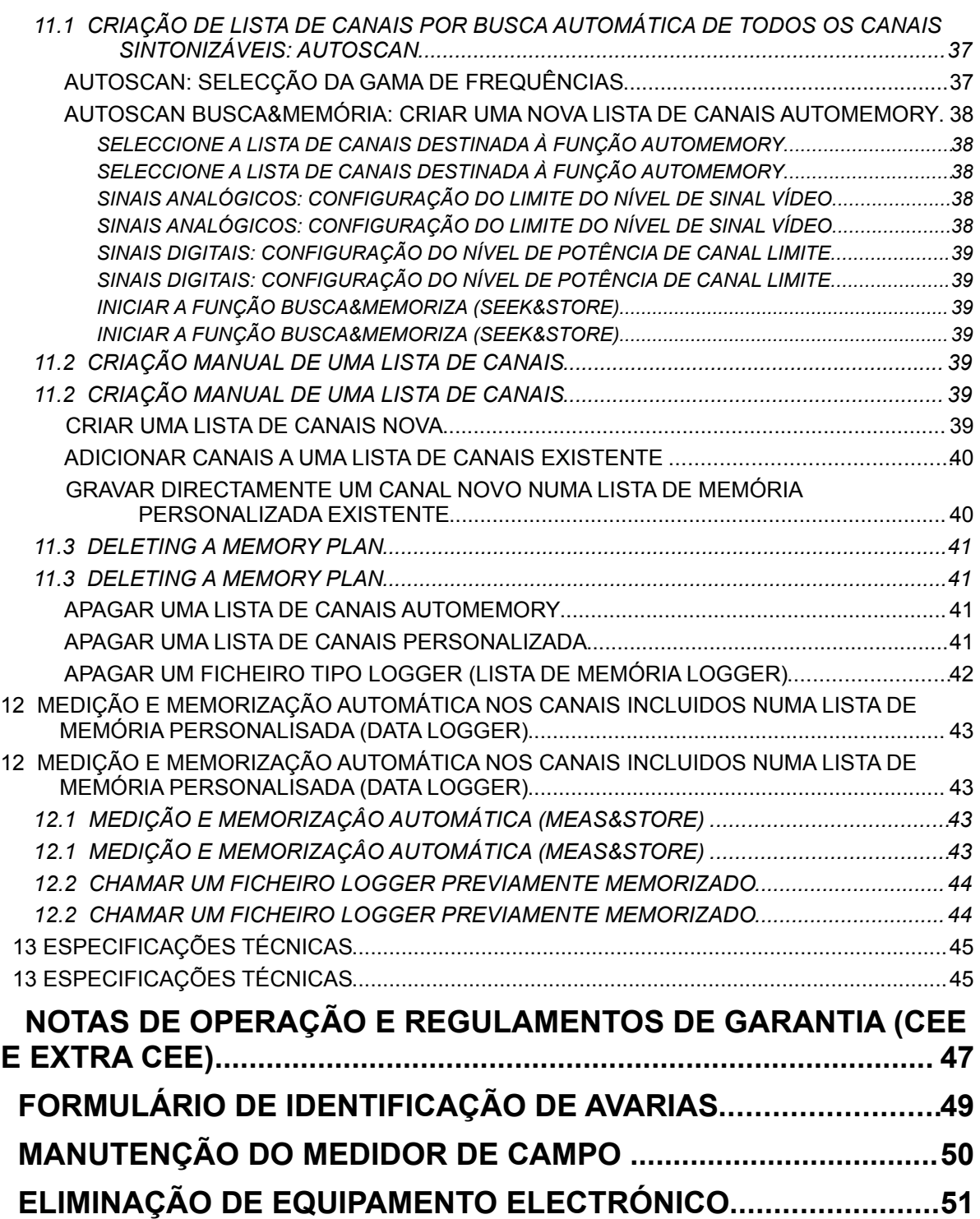

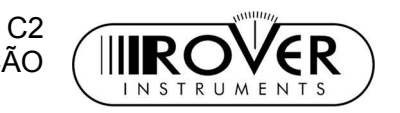

## **CONHECER O EQUIPAMENTO**

## 1 PAINEL FRONTAL & DESCRIÇÃO DO TECLADO

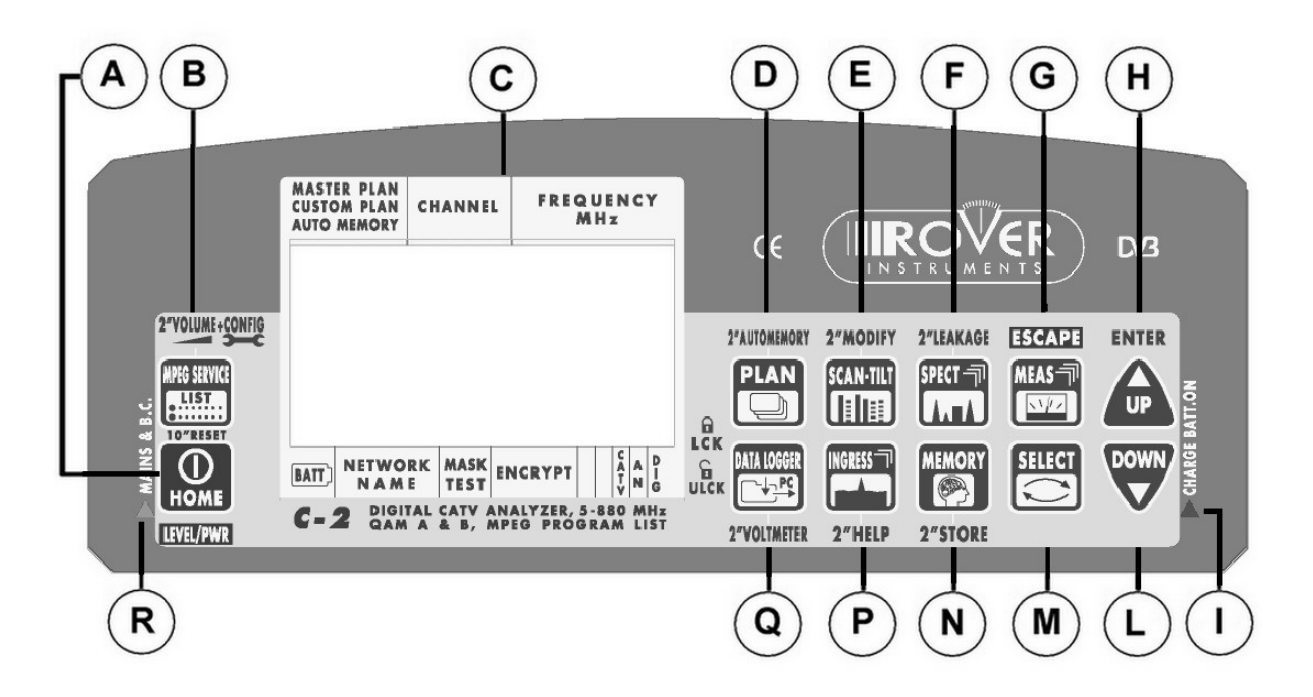

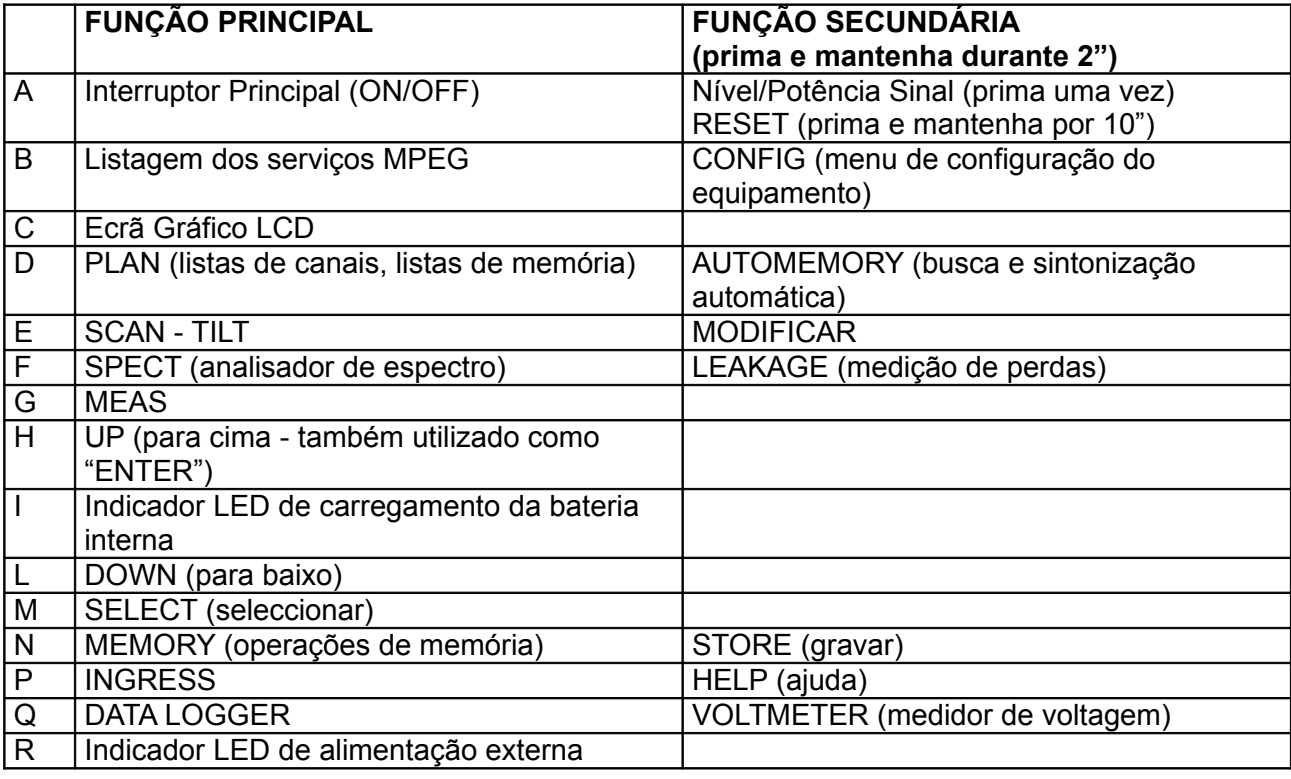

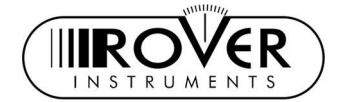

## 2 PAINEIS LATERAIS DO EQUIPAMENTO

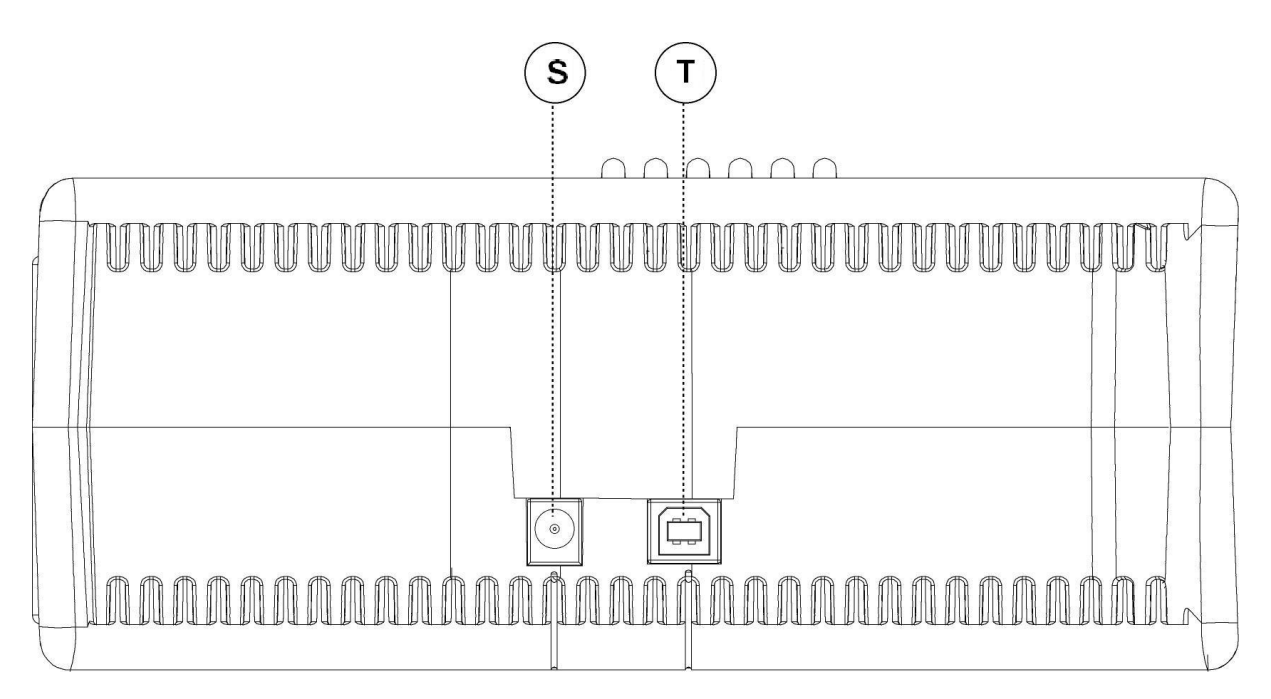

S – Entrada de corrente externa ~ 12 Vac T – Entrada USB 2.0

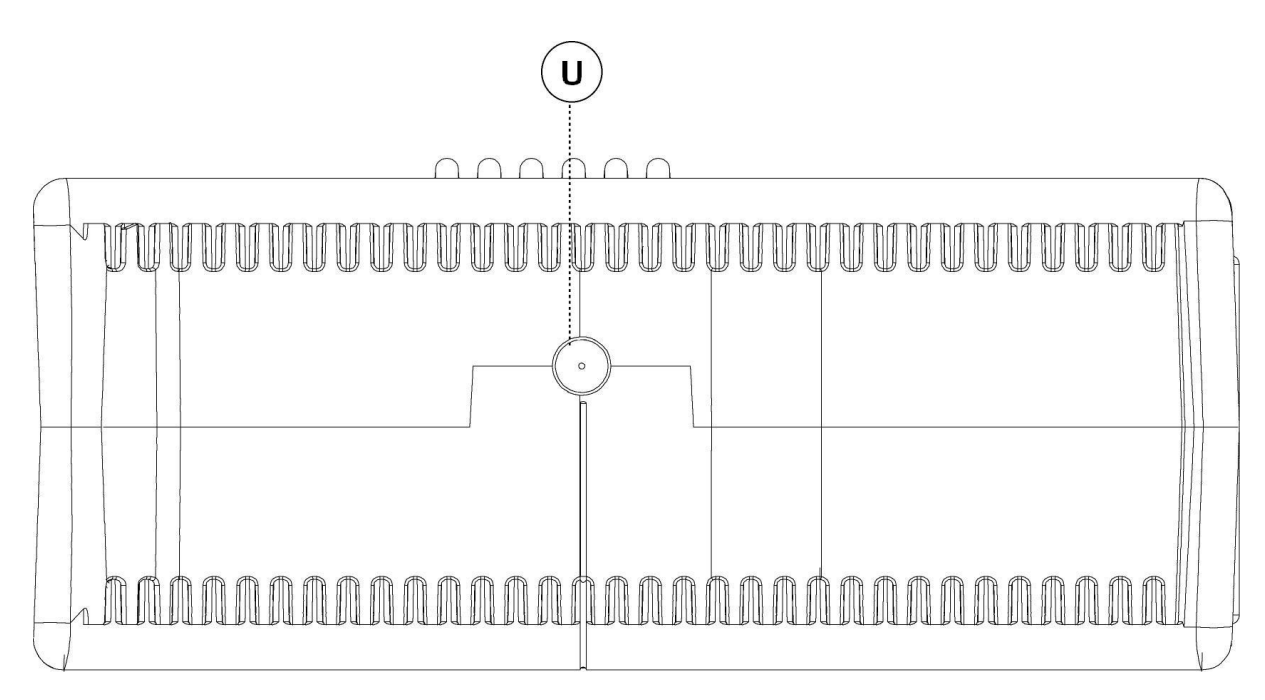

U – Entrada RF (75  $\Omega$ conector tipo "F")

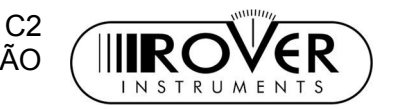

# **MANUAL DE UTILIZAÇÃO**

## 3 LIGAR O MEDIDOR DE CAMPO

Prima e solte a tecla HOME **[A]**. [A].

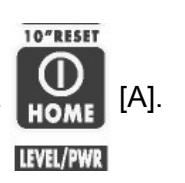

## 4 DESLIGAR O MEDIDOR DE CAMPO

Prima e mantenha durante 2" a tecla HOME [MA].

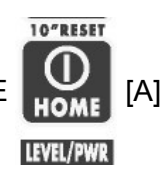

## 5 VERIFICAR O ESTADO DE CARREGAMENTO DA **BATERIA**

Quando o medidor de campo estiver ligado, um ícone no canto inferior esquerdo do ecrã LCD [C] mostra o estado actual da fonte de energia: bateria interna ou alimentação externa 12V DC. Quando o ícone da bateria é visualizado, este representa o estado de carga da bateria interna (cheia, ¾, ½, ¼, vazia).

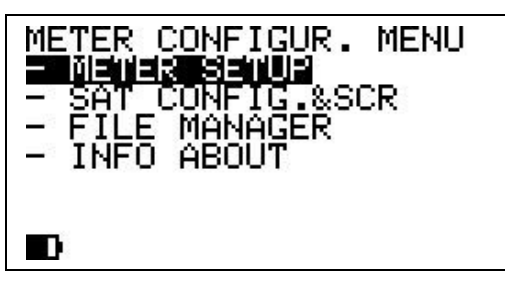

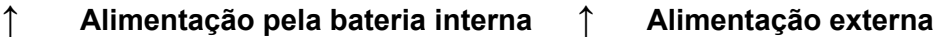

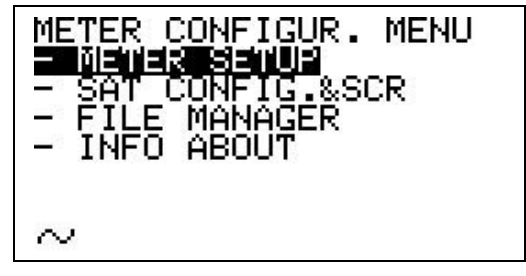

Ligue o carregador AC ou o carregador de isqueiro para automóvel, fornecidos junto com o medidor de campo, à ficha de entrada de alimentação [S] (localizada do lado esquerdo do medidor de campo) para recarregar a bateria. Quando o medidor de campo estiver ligado a uma fonte de energia externa, o indicador LED [R] (localizado no painel frontal) acende.

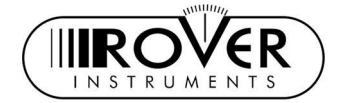

## 6 CONFIGURAÇÃO DO MEDIDOR DE CAMPO: MPEG SERVICE LIST

2"VOLUME+CONFIG **IPEG SERVICE** Prima e mantenha durante 2" a tecla MPEG SERVICE LIST METER CONFIGUR. MENU VOLUNE E 40% METER SETUP<sup>To</sup><br>TV CONFIG &COUNTRY FILE MANAGER EAKAGE SETUP

### <span id="page-9-0"></span>6.1 CONFIGURAÇÃO DO VOLUME DO ALTIFALANTE DO MEDIDOR DE CAMPO

Prima e solte a tecla SELECT [M] repetidamente para seleccionar o item VOLUME. Prima e solte a tecla UP [H] ou DOWN [L] para ajustar o nível de volume do altifalante incorporado: pode escolher entre os seguintes valores: 0% (altifalante desligado), 20%, 40%, 60%, 80%, 100% (volume máximo).

## 6.2 CONFIGURAÇÃO DO MEDIDOR DE CAMPO

Prima e solte a tecla SELECT [M] repetidamente para seleccionar o item METER SETUP.

Prima a tecla UP [H] para entrar no menu de configuração.

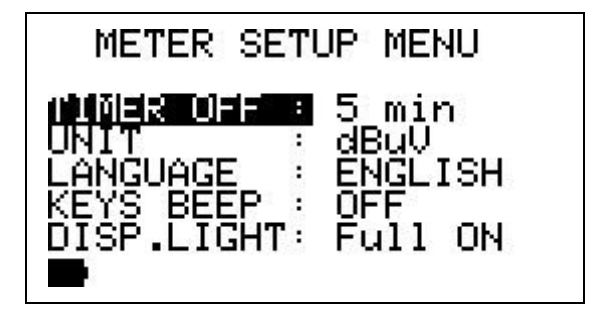

*POUPANÇA DA BATERIA – DESLIGAR AUTOMÁTICO (TIMER OFF)*

Se nenhuma tecla do medidor de campo for carregada durante o intervalo especificado, o medidor de campo desliga-se para poupar a carga da bateria. Para configurar o intervalo para o desligar automático, prima e solte a tecla SELECT [M] repetidamente para seleccionar o item TIMER OFF.

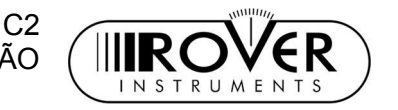

Prima e solte a tecla UP [H] ou DOWN [L] para seleccionar: OFF (medidor de campo sempre ligado), 5 min (medidor de campo desliga-se após 5 minutos de inactividade), 10 min medidor de campo desliga-se após 10 minutos de inactividade).

#### *UNIDADE DE MEDIÇÃO DE NÍVEL E POTÊNCIA DE SINAL*

Prima e solte a tecla SELECT [M] repetidamente para seleccionar o item UNIT. Prima e solte a tecla UP [H] ou DOWN [L] para seleccionar a unidade de medição pretendida: dBm, dBmV (dBmillivolt) ou dBuV (dBmicrovolt).

#### *IDIOMA*

Prima e solte a tecla SELECT [M] repetidamente para seleccionar o item LANGUAGE.

Prima e solte a tecla UP [H] ou DOWN [L] para seleccionar o idioma preferido. Em algumas versões do medidor de campo, poderá estar apenas disponível o idioma Inglês.

#### *TOQUE DE TECLAS*

Prima e solte a tecla SELECT [M] repetidamente para seleccionar o item KEYS BEEP.

Prima e solte a tecla UP [H] ou DOWN [L] para seleccionar o volume desejado para o toque de teclas: OFF (desligado), LOW(baixo), MEDIUM(médio), HIGH (máximo).

#### *LUZ DE FUNDO DO ECRÃ*

Se nenhuma tecla do medidor de campo for carregada durante o intervalo especificado, a luz de fundo do ecrã desliga-se para poupar a carga da bateria. Para configurar o intervalo para a luz se desligar, prima e solte a tecla SELECT [M] repetidamente para seleccionar o item DISP.LIGHT.

Prima e solte a tecla UP [H] ou DOWN [L] para seleccionar FullON (luz de fundo sempre ligada) ou 30 sec (luz de fundo desliga-se após 30 segundos de inactividade).

### <span id="page-10-0"></span>6.3 CONFIGURAÇÃO DOS PRINCIPAIS PARÂMETROS DE **RECEPCÃO**

Prima e solte a tecla SELECT [M] repetidamente para seleccionar o item TV CONFIG.& COUNTRY

Prima a tecla UP [H] para entrar no menu de configuração dos parâmetros de recepção.

#### *LISTA DE CANAIS POR PAÍS*

Prima e solte a tecla SELECT [M] repetidamente para seleccionar o item COUNTRY.

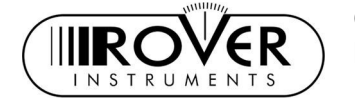

 $C<sub>2</sub>$ MANUAL DE UTILIZAÇÃO

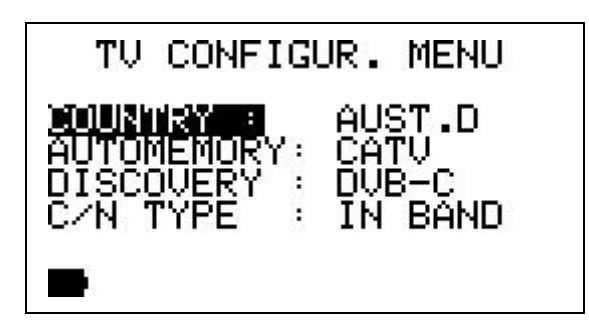

Prima e solte a tecla UP [H] ou DOWN [L] para seleccionar a lista de canais do país desejado. Em alguns países está disponível mais do que uma lista de canais (p.ex. EUA). Se quiser seleccionar uma destas listas de canais, navegue com cuidado na lista de selecção, para configurar a lista de canais do país apropriado.

#### *NORMA DE TV POR CABO*

Prima e solte a tecla SELECT [M] repetidamente para seleccionar o item DISCOVERY.

Prima e solte a tecla UP [H] ou DOWN [L] para configurar a norma correcta para TV por cabo (DVB-C [Annex A & B], J83-B, DVB-C & J83-B). O seu medidor de campo é capaz de determinar a norma do sinal CATV automaticamente através da função AUTO DISCOVERY®. Caso está com dúvidas relativamente à norma, escolha DVB-C & J38-B. Se souber qual a norma em uso, seleccione uma norma específica (DVB-C ou J38-C) para acelerar o processo de captura dos sinais.

#### *DOCSIS (DOWNSTREAM)*

Sinalizações downstream de DOCSIS são normalmente enviadas em sinais com norma J83-B. Por isso, a selecção do modo DVB-C & J38-B no seu medidor de campo irá permitir-lhe capturar e descodificar correctamente os sinais de carga (payload), assim como, as informações DOCSIS enviadas.

#### *TIPO C/N*

Prima e solte a tecla SELECT [M] repetidamente para seleccionar o item C/N TYPE.

Prima e solte a tecla UP [H] ou DOWN [L] para seleccionar o tipo desejado de C/N (IN BAND ou OUT BAND).

 $C<sub>2</sub>$ MANUAL DE UTILIZAÇÃO

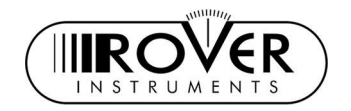

## <span id="page-12-0"></span>7 SINTONIZAÇÃO DE SINAIS: LISTA

Ligue o cabo com o sinal ao conector tipo F [U] do medidor de campo.

**PLAN** 

Prima uma vez a tecla PLAN  $\Box$  [D].

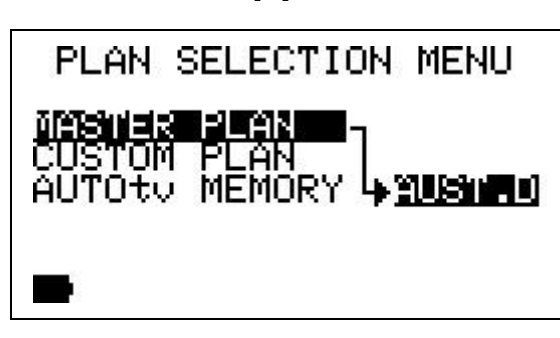

## 7.1 NAVEGAR NA LISTA DE CANAIS DO PAÍS SELECCIONADO

ufas-

<span id="page-12-1"></span>Prima e solte a tecla SELECT [M] repetidamente para seleccionar o item MASTER PLAN.

Verifique que a lista de canais seleccionada é a correcta e que corresponde ao país pretendido. Se não for o caso, proceda conforme explicado no Capítulo [CONFIGURAÇÃO DOS PRINCIPAIS PARÂMETROS DE RECEPÇÃO](#page-10-0) na página, para seleccionar a lista de canais por países desejada.

Frima uma vez a tecla MEAS [C.

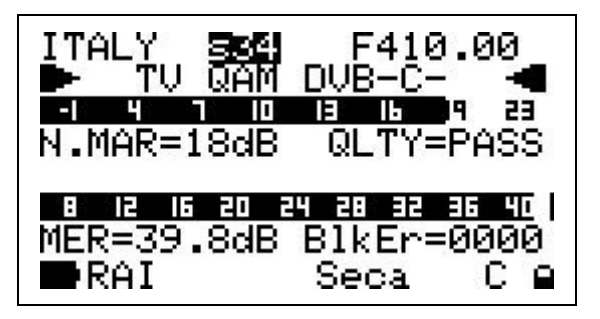

A linha superior do LCD [C] irá mostrar (da esquerda à direita): a lista de canais do país seleccionado, o canal presentemente sintonizado e o respectivo valor da frequência (em MHz).

#### *NAVEGANDO NOS CANAIS*

Prima e solte a tecla SELECT [M] repetidamente para seleccionar a identificação do canal corrente. Prima e solte a tecla UP [H] e DOWN [L]. Cada impulso move a identificação do canal um passo para cima ou (respectivamente) para baixo. Para

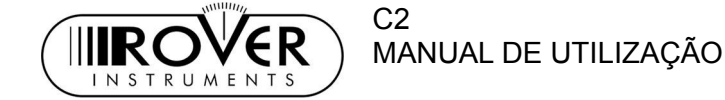

mover a identificação do canal rapidamente para cima ou para baixo, prima e mantenha a tecla UP [H] ou (respectivamente) DOWN [L].

## <span id="page-13-0"></span>7.2 NAVEGAÇÃO NA LISTA DE CANAIS (LISTA DE CANAIS DEFINIDA PELO UTILIZADOR): MANUMEMORY

Para criar uma lista de canais definida pelo utilizador, veja o Capítulo**- [CRIAÇÃO](#page-37-0) [MANUAL DE UMA LISTA DE CANAIS](#page-37-0) na página [38.](#page-37-0)**

Prima e solte a tecla SELECT [M] repetidamente para seleccionar o item CUSTOM PLAN.

Prima e solte a tecla UP [H] ou DOWN [L] para escolher a lista de canais personalizada.

**IFAC** 

Prima uma vez a tecla MEAS [G].

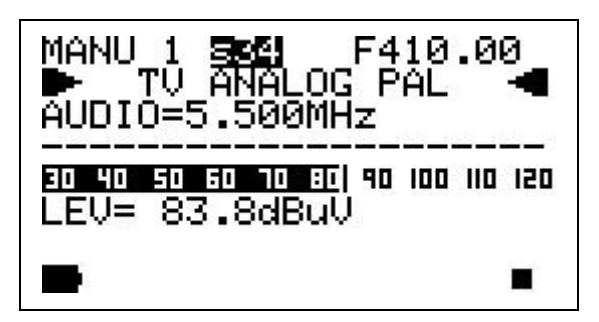

A linha superior do LCD [C] irá mostrar (da esquerda à direita): a lista de canais seleccionada, o canal presentemente sintonizado e o respectivo valor da frequência (em MHz).

Prima e solte a tecla UP [H] e DOWN [L] para navegar na lista de canais personalizada seleccionado. Cada impulso move a identificação do canal um passo para cima ou (respectivamente) para baixo. Para mover a identificação do canal rapidamente para cima ou para baixo, prima e mantenha a tecla UP [H] ou (respectivamente) DOWN [L].

#### **MEDIDOR DE CAMPO APENAS SINTONIZA OS CANAIS INCLUÍDOS NA LISTA DE CANAIS ACTIVA.**

#### *AJUSTE PRECISO DO VALOR DA FREQUÊNCIA*

Se necessitar alterar ou afinar manualmente o valor da frequência, prima repetidamente a tecla SELECT [M] para seleccionar o valor actual da frequência. Prima e solte a tecla UP [H] e DOWN [L] para modificar o valor da frequência. Para modificar rapidamente o valor da frequência para cima ou para baixo, prima e mantenha a tecla UP [H] ou (respectivamente) DOWN [L].

 *QUEM ESTÁ AÍ? AUTODISCOVERY ®*

 $C<sub>2</sub>$ 

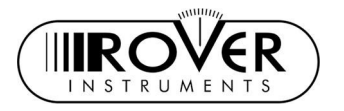

Uma vez seleccionado ou sintonizado o valor de frequência desejado, o medidor de campo pode providenciar ao utilizador a função Autodiscovery ® para automaticamente detectar e sintonizar o sinal recebido, quer seja analógico ou digital, e configurar a largura de banda apropriada.

Imagine que está a iniciar com um valor de frequência de 699,95 MHz, que não tem nenhuma correspondência com qualquer lista de canal de país:

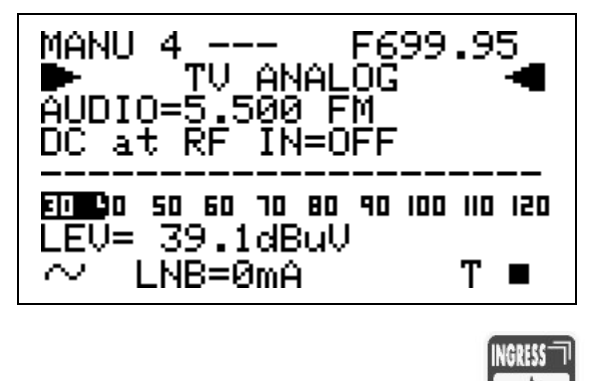

Prima e mantenha durante 2" a tecla INGRESS <sup>2"HELP</sup> [G]. O medidor de campo irá iniciar o processo de Autodiscovery ® e mostrar uma barra a rodar como sinalização do progresso.

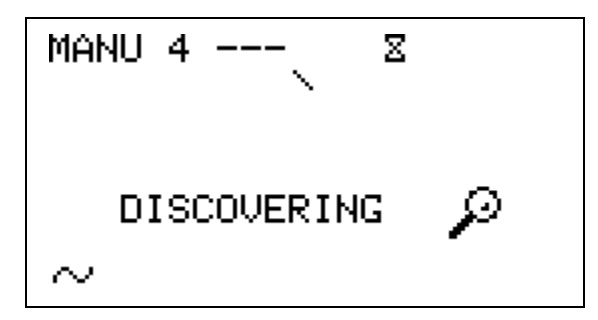

Quando estiver terminado, o medidor de campo mostra os resultados da função Autodiscovery ®. Neste caso, o sinal recebido foi detectado como sendo um sinal analógico de TV com uma frequência portadora de vídeo de 695,35 MHz.

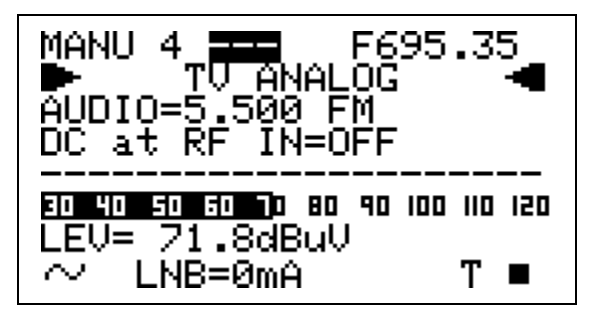

Neste caso o medidor de campo esteve a receber um sinal TV terrestre da EU correspondente ao canal 49, que corresponde a uma frequência portadora de vídeo de 695,25 MHz. De um ponto de vista prático, o medidor de campo detectou correctamente o sinal, apesar da frequência inicial (699,95 MHz) ter estado a uma distância de 4,6 MHz do valor correcto.

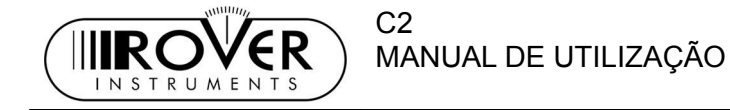

#### *SELECCIONAR UMA LISTA DE CANAIS PERSONALIZADA DIFERENTE*

Prima repetidamente a tecla SELECT [M] para seleccionar a lista de canais personalizada actual. Prima e solte a tecla UP [H] e DOWN [L] para navegar entre a lista completa dos planos de canais personalizados.

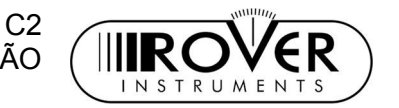

### 7.3 NAVEGAR NUMA LISTA DE CANAIS AUTOMEMORY

**Para criar uma lista de canais definida pelo utilizador, proceda como descrito no Capítulo- [CRIAÇÃO DE LISTA DE CANAIS POR BUSCA AUTOMÁTICA DE](#page-35-0) [TODOS OS CANAIS SINTONIZÁVEIS: AUTOSCAN,](#page-35-0) na página [36.](#page-35-0)**

Prima e solte a tecla SELECT [M] repetidamente para seleccionar o item AUTOtv MEMORY.

Prima e solte a tecla UP [H] e DOWN [L] e escolha a lista de canais Automemory Channel Plan desejado.

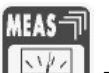

Prima e solte a tecla MEAS [SVATI [G].

Proceda como descrito no Capítulo- [NAVEGAÇÃO NA LISTA DE CANAIS \(LISTA](#page-13-0) [DE CANAIS DEFINIDA PELO UTILIZADOR\),](#page-13-0) na página [14.](#page-13-0)

 $C<sub>2</sub>$ MANUAL DE UTILIZAÇÃO

## 8 EXECUTANDO MEDIÇÕES: MEAS

INSTRUMEN

Sintonize o canal (ID) ou o valor de frequência desejado. Proceda segundo o Capítulo [SINTONIZAÇÃO DE SINAIS: LISTA,](#page-12-0) na página [13.](#page-12-0)

### 8.1 O CANAL SELECCIONADO TRANSPORTA UMA SINAL DIGITAL CATV (QAM)

A segunda linha, a contar de cima, do ecrã LCD [C] mostra "TV QAM" e a respectiva norma (p.ex.: DVB-C). Na última linha do ecrã LCD aparece um "C" (= cabo) por cima da marca CATV no caixilho do ecrã.

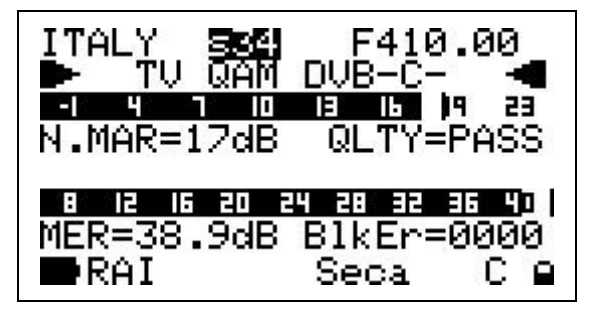

#### *MARGEM DE RUÍDO, TESTE DE QUALIDADE, MEDIÇÕES MER E ERROS DE BLOCO*

Quando um sinal estiver correctamente capturado, o primeiro ecrã do medidor de campo mostra o valor da Margem de Ruído (N.MARG), o resultado de um teste de qualidade em tempo real (QLTY, FAIL, MARG. e PASS), e as medições de MER e ERROR COUNT (contagem de erros). As medições da Margem de Ruído e MER também são visualizados através de barras com memória dos níveis máximos.

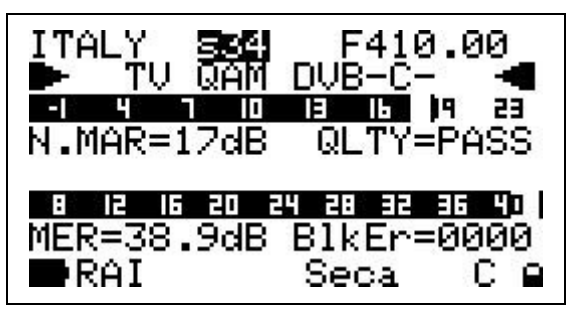

Adicionalmente, a última linha do ecrã LCD irá mostrar as principais informações do pacote sintonizado:

- Nome do pacote (nome de rede), após alguns segundos e em condições aceitáveis de recepção.
- Sistema de encriptação (encrypt), no caso de existir pelo menos um canal codificado, após alguns segundos e em condições aceitáveis de recepção.

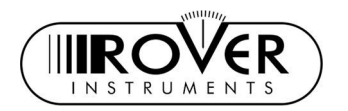

#### *MEDIÇÕES BER ANTES E DEPOIS DE VITERBI*

Do ecrã de medição anterior prima e solte uma vez a tecla MEAS [G]. Serão mostrados os parâmetros BER antes da correcção de erros Viterbi (designado por este medidor de campo como bBER ou preBER) e BER após correcção de erros Viterbi (designado por este medidor de campo com aBER or posBER).

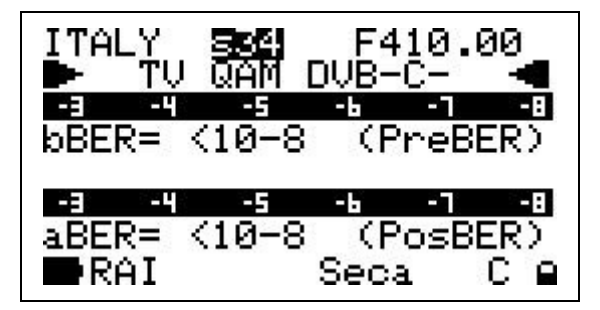

Estas medições de **bBER e aBER** também são visualizadas através de uma barra com memória do nível máximo.

#### *MAPA DE CONSTELAÇÃO E PARÂMETRO QAM*

Do ecrã de medição anterior prima e solte uma vez a tecla MEAS [G]. A constelação será visualizada, em conjunto com os principais parâmetros QAM do sinal capturado:

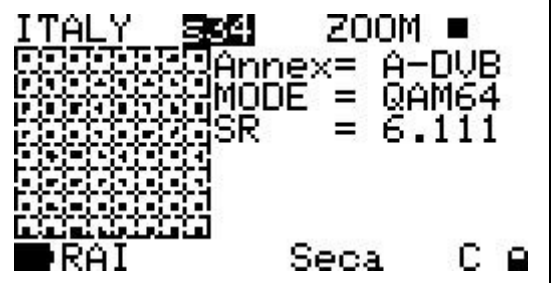

- A norma de emissão do sinal sintonizado (Annex)
- O modo de modulação QAM (MODE)
- A taxa de símbolo do sinal (SR)

#### *AMPLIAR/REDUZIR O MAPA DE CONSTELAÇÃO*

Para ampliar/reduzir o mapa de constelação visualizado, prima e solte a tecla SELECT [M] repetidamente para seleccionar o item ZOOM. Prima e solte a tecla UP [H] ou DOWN [L] para ampliar e (respectivamente) reduzir a constelação visualizada. Um ícone de um quadrado à direita do ponto ZOOM mostra graficamente o valor da ampliação. Só é possível ampliar o quadrante superior direito da constelação completa (ambos I e Q positivos).

#### *IDENTIFICAÇÂO DOS DADOS DO PACOTE*

Do ecrã de medição anterior prima e solte uma vez a tecla MEAS [G] para que:

- O nome da rede (NETW. NAME);
- O nome do pacote (BOUQ. NAME);

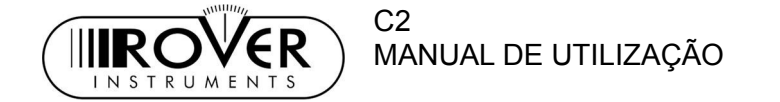

• A data corrente (DATE), como emitida pela próprio pacote Sejam visualizados no ecrã actual de medição, desde que a dita informação seja incluída na transmissão do pacote. Qualquer informação que falte e que não esteja incluída no pacote originará um campo vazio.

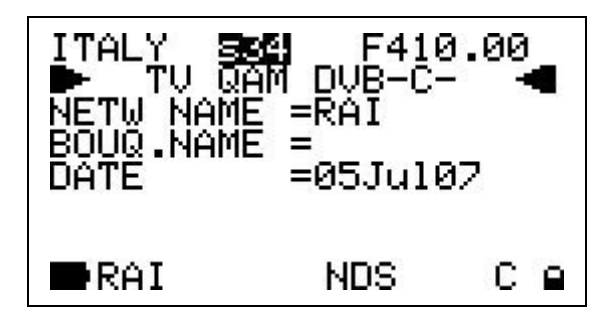

#### *MEDIÇÃO DA POTÊNCIA DO CANAL*

Do ecrã de medição anterior prima e solte uma vez a tecla MEAS [G]. Na última linha do ecrã LCD, é mostrada a medição da potência do canal, em conjunto com a unidade de medição relevante. Este valor em tempo real também é mostrado como barra com memória do nível máximo.

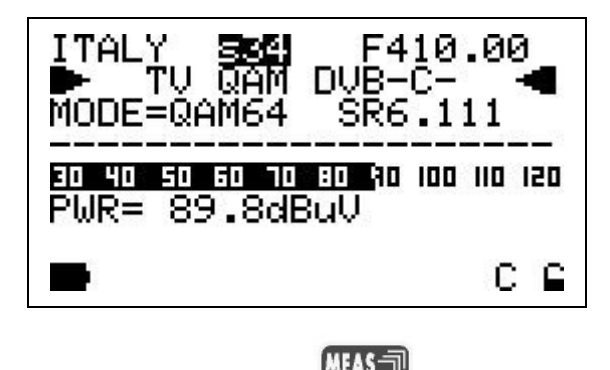

Premindo repetidamente a tecla MEAS [G] o utilizador pode ciclicamente comutar entre os diversos ecrãs de medição disponíveis para escolher o desejado.

#### *VISUALIZAÇÃO DA LISTA DE SERVIÇOS DO PACOTE CORRENTE*

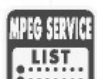

Prima e solte a tecla MPEG SERVICE LIST [B]. Uma lista com os serviços do pacote presentemente sintonizado será visualizada. São mostrados os PIDs de vídeo (Vpid) e áudio (Apid) PIDs associados ao serviço, assim como o estado de encriptação (Y= codificado, N= não codificado/free to air).

Poderá demorar algum tempo para mostrar a lista completa de serviços e PID.

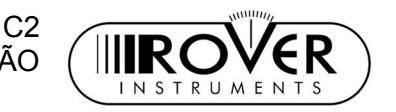

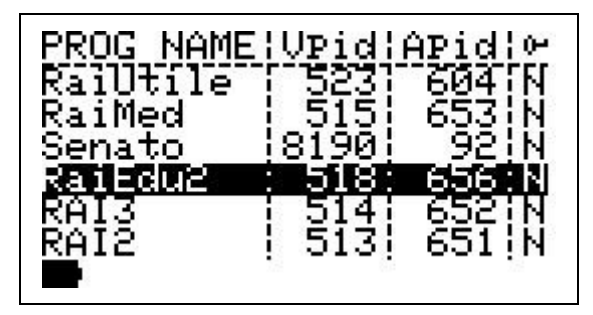

Prima e solte a tecla UP [H] e DOWN [L] para navegar na lista de serviços Prima e solte a tecla MEAS [G] para sair da lista de serviços.

#### *MODO DE ANALISADOR DE ESPECTRO*

Proceda como descrito no Capítulo [MODO DE ANALISADOR DE ESPECTRO,](#page-24-0) na página [25.](#page-24-0)

### 8.2 O CANAL SELECCIONADA TRANSPORTA UM SINAL TV/CATV ANALÓGICO

A segunda linha (de cima) do ecrã é mostrada "TV ANALOG"e a respectiva norma (p.ex.: PAL). Na linha inferior do ecrã LCD um quadrado preenchido aparece por cima da marca AN (= analógico) no caixilho do ecrã.

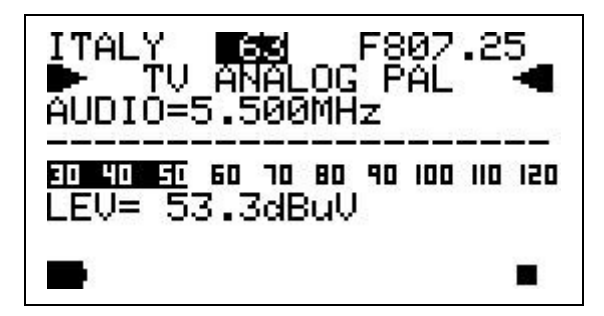

#### *MEDIÇÃO DO NÍVEL MÁXIMO DE SINAL VÍDEO*

A última linha do ecrã irá mostrar o nível máximo do sinal vídeo, em conjunto com a respectiva unidade de medição. O nível máximo do sinal vídeo também é visualizado em tempo real através de uma barra com memória do nível máximo.

#### *RELAÇÃO ENTRE NÍVEL VÍDEO E NÍVEL ÁUDIO E RELAÇÃO ENTRE SINAL E RUÍDO*

Do ecrã de medição anterior prima e solte uma vez a tecla MEAS [G].

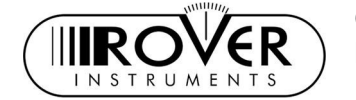

 $C<sub>2</sub>$ MANUAL DE UTILIZAÇÃO

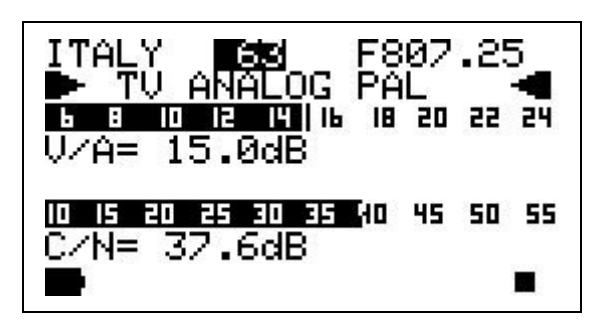

O medidor de campo mostra a relação entre o nível vídeo e nível áudio (V/A, em dB) e a relação entre sinal e ruído (C/N, em dB). Ambas as relações são também mostradas em tempo real através de barras com memória dos níveis máximos.

#### *MEDIÇÃO DO NÍVEL MÁXIMO DE SINAL AUDIO*

<span id="page-21-0"></span>Do ecrã de medição anterior prima e solte uma vez a tecla MEAS [G].

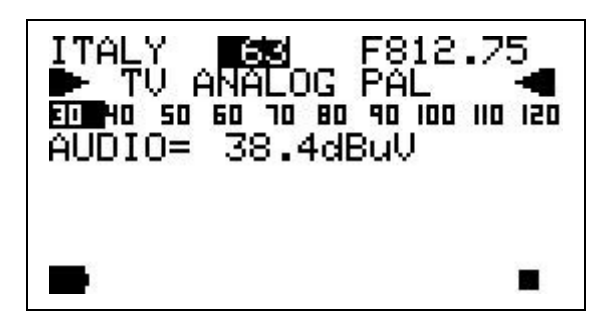

O medidor de campo mostra o nível máximo de sinal áudio, em conjunto com a respectiva unidade de medição. O nível máximo do sinal áudio também é visualizado em tempo real através de uma barra com memória do nível máximo. O sinal áudio capturado será reproduzido pelo medidor de campo através do altifalante integrado. Para configurar o volume do altifalante integrado, proceda como descrito no Capítulo [CONFIGURAÇÃO DO VOLUME DO ALTIFALANTE](#page-9-0) [DO MEDIDOR DE CAMPO,](#page-9-0) na página [10.](#page-9-0)

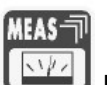

Premindo repetidamente a tecla MEAS [G] o utilizador pode ciclicamente comutar entre os diversos ecrãs de medição disponíveis para escolher o desejado.

#### *ANÁLISE DO ESPECTRO DO CANAL SINTONIZADO*

Proceda como descrito no Capítulo [MODO DE ANALISADOR DE ESPECTRO,](#page-24-0) na página [25.](#page-24-0)

### 8.3 AS PORTADORAS DO CANAL SELECCIONADO NUM SINAL DTT (COFDM)

A segunda linha (a contra de cima) do ecrã LCD irá mostrar "TV COFDM EMUL". Na última linha o ecrã LCD mostra um cadeado por cima da marca DIG (= digital) no caixilho do ecrã.

 $C<sub>2</sub>$ 

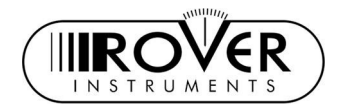

POR FAVOR NOTE: Este medidor de campo não inclui um descodificador COFDM. Por isso, os sinais COFDM são geridos pelo modo de emulação COFDM.

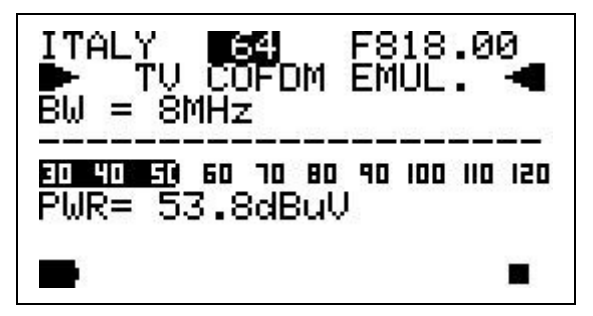

Na terceira linha (a contra de cima) o ecrã mostra a largura de banda de frequência (BW) do sinal sintonizado.

#### *MEDIÇÃO DA POTÊNCIA DO CANAL*

Na linha de fundo do LCD, é mostrada a medição da potência do canal, em conjunto com a unidade de medição relevante. Este valor em tempo real também é mostrado através de uma barra com memória do nível máximo.

#### **NÃO ESTÁ DISPONÍVEL MAIS NENHUMA MEDIÇÃO NO MODO DE EMULAÇÃO COFDM.**

#### *ANÁLISE DO ESPECTRO DO CANAL SINTONIZADO*

Proceda como descrito no Capítulo [MODO DE ANALISADOR DE ESPECTRO,](#page-24-0) na página [25.](#page-24-0)

### 8.4 MEDIÇÃO FM AUDIO (incluindo RÁDIO FM 87,5 – 108,00 MHz)

Ligue ao medidor de campo um sistema de antenas capaz de receber a gama de frequências desejadas. Configure o seu medidor de campo como descrito no Capítulo [NAVEGAÇÃO NA LISTA DE CANAIS \(LISTA DE CANAIS DEFINIDA PELO](#page-13-0) [UTILIZADOR\),](#page-13-0) na página [14.](#page-13-0)

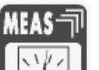

Prima e solte a tecla MEAS [G] repetidamente, para mostrar o ecrã de medição de nível máximo de áudio (proceda como descrito no Capítulo [MEDIÇÃO](#page-21-0) [DO NÍVEL MÁXIMO DE SINAL AUDIO,](#page-21-0) na página [22\)](#page-21-0).

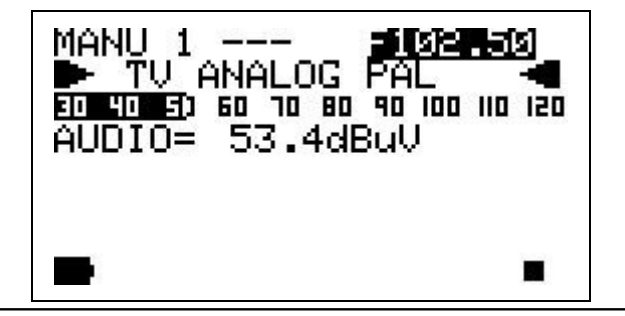

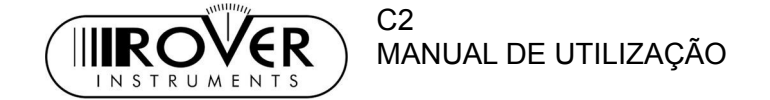

Prima repetidamente a tecla SELECT [M] para salientar o valor de frequência. Prima e solte a tecla UP [H] e DOWN [L] para configurar o valor da frequência desejado. O ecrã LCD mostra então TV ANALOG e a respectiva norma, mesmo que um sinal rádio FM, ou um sinal FM genérico, tenha sido sintonizado.

#### *MEDIÇÃO DO NÍVEL DE ÁUDIO*

O medidor de campo irá visualizar a medição do nível áudio, em conjunto com a respectiva unidade de medição. O nível de áudio é também mostrado em tempo real em forma de barra com memória de valores máximos. O sinal áudio recebido pode ser escutado através do altifalante integrado no medidor de campo. Para configurar o volume do altifalante incorporado, proceda como descrito no Capítulo [CONFIGURAÇÃO DO VOLUME DO ALTIFALANTE](#page-9-0) [DO MEDIDOR DE CAMPO,](#page-9-0) na página [10.](#page-9-0)

#### *ANÁLISE DO ESPECTRO DO CANAL SINTONIZADO*

Proceda como descrito no Capítulo [MODO DE ANALISADOR DE ESPECTRO,](#page-24-0) na página [25.](#page-24-0)

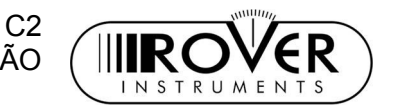

## <span id="page-24-0"></span>9 MODO DE ANALISADOR DE ESPECTRO

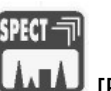

Prima a tecla SPECT **LILLU** [F].

O medidor de campo irá visualizar o conteúdo do espectro do canal sintonizado. Quando o sinal sintonizado é analógico, o marcador será posicionado por defeito no valor de frequência correspondente ao pico máximo de sinal vídeo analógico. O respectivo nível é mostrado na última linha do ecrã LCD (MRK), em conjunto com a unidade de medida.

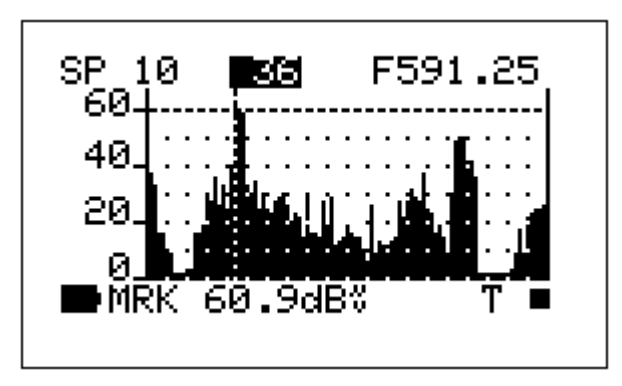

Quando o sinal sintonizado é digital, o marcador será por defeito posicionado sobre a frequência da banda central do sinal sintonizado. O respectivo nível é mostrado na última linha do ecrã LCD (MRK), em conjunto com a unidade de medida.

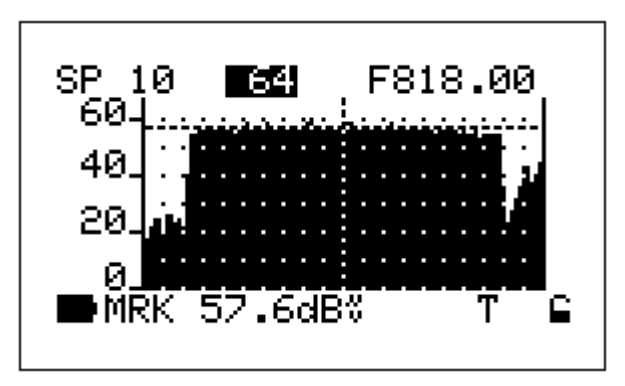

## 9.1 COMUNTANDO OS CANAIS

Prima a tecla SELECT [M] repetidamente para seleccionar o canal actualmente sintonizado. Prima e solte a tecla UP [H] e DOWN [L] para visualizar o canal desejado.

**ADVERTÊNCIA: o medidor de campo apenas permite seleccionar canais incluídos na lista de canais em utilização. Para escolher uma lista de canais**

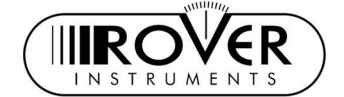

#### **diferente, proceda como descrito no Capítulo [SINTONIZAÇÃO DE SINAIS:](#page-12-0) [LISTA,](#page-12-0) na página [13.](#page-12-0)**

## 9.2 DESLOCAÇÃO DO MARCADOR (VALOR DA FREQUÊNCIA)

Prima a tecla SELECT [M] repetidamente para o valor actual da frequência. Prima e solte a tecla UP [H] e DOWN [L] para modificar a posição do marcador (valor actual da frequência). Para rapidamente mover o valor da frequência para cima ou para baixo, prima e mantenha a tecla UP [H] ou (respectivamente) DOWN [L]. O LCD do medidor de campo mostra sempre o valor actual da frequência (primeira linha, no canto superior direito) e a respectiva medição do nível de sinal (última linha, MRK).

## 9.3 EDIÇÃO DO LIMITE DA ESCALA DO SINAL

Prima a tecla SELECT [M] repetidamente para seleccionar o item de valor superior (limite da escala) no eixo y. Prima e solte a tecla UP [H] ou (respectivamente) DOWN [L] para aumentar ou diminuir o valor limite da escala.

## 9.4 EDIÇÃO DO VALOR DO INTERVALO (SPAN)

Prima a tecla SELECT [M] repetidamente para seleccionar o item de edição do valor do intervalo (SP…). Prima e solte a tecla UP [H] ou (respectivamente) DOWN [L] para aumentar ou diminuir o valor do intervalo. Apenas podem ser seleccionados valores pré-definidos para o intervalo (de 2 MHz a FULL). Não é possível um ajuste fino.

## 9.5 ACTIVAÇÃO DA FUNÇÃO DE MEMÓRIA DE PICO MÁXIMO

Prima e solte duas vezes a tecla SPECT [F]. Aparece o ícone MaxH na linha inferior, à direita da medição em tempo real do valor do nível de sinal. Prima e solte duas vezes a tecla SPECT [F] para sair da função MaxHold.

### 9.6 CASAR O NÍVEL DE SINAL EM DOIS VALORES DE FREQUÊNCIA DEFINIDOS PELO UTILIZADOR

Enquanto estiver no modo de análise do espectro, posicione o marcador num valor de frequência, cujo nível de sinal pretende utilizar como referência. Este valor de frequência será adiante referido como "valor de frequência de referência". Prima e solte duas vezes a tecla SPECT [F].

 $C<sub>2</sub>$ 

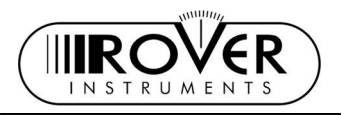

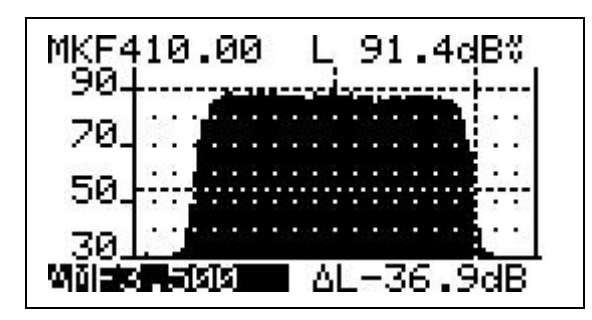

Na parte superior do ecrã, no lado esquerdo, é visualizado o valor da frequência de referência (MKF, o valor da frequência cujo nível de sinal foi configurado como referência); no lado direito o ecrã LCD mostra em tempo real o nível de sinal  $(\underline{\mathsf{L}})$ medido relativamente à posição do marcador (valor da frequência actual). Uma linha horizontal tracejada mostra em tempo real o nível de sinal na posição actual do marcador (valor da frequência actual).

Na linha de baixo, do lado esquerdo, o ecrã LCD mostra o valor de ∆ MF (valor da frequência actual menos o valor da frequência de referência [MKF]) e o valor de ∆ L (nível de sinal na frequência actual menos o nível de sinal na frequência de referência).

#### *MODIFICAR O VALOR ACTUAL DA FREQUÊNCIA*

O valor actual da frequência é o valor de frequência cujo nível de sinal será comparado com o nível de sinal no valor da frequência de referência (MKF).

Prima a tecla SELECT [M] repetidamente para seleccionar o item ∆MF. Prima e solte a tecla UP [H] e DOWN [L] para definir o valor da frequência actual. O valor ∆MF mostra em tempo real o intervalo (em MHz) entre o valor da frequência actual e o valor da frequência de referência. No ecrã LCD, duas linhas tracejadas verticais indicam o valor da frequência de referência (marcador fixo) e do valor da frequência actual (este marcador é deslocado carregando nas teclas UP [H] e DOWN [L].

O item ∆L mostra em tempo real a variação entre o nível de sinal no valor da frequência actual e o nível de sinal de referência (no valor da frequência de referência MKF). No ecrã LCD, duas linhas tracejadas horizontais indicam o nível de sinal de referência (marcador fixo) e o nível de sinal do valor da frequência actual (este marcador sobe ou baixa de acordo com o nível de sinal actual durante o ajuste do valor da frequência actual).

#### *EDIÇÃO DO LIMITE DA ESCALA DO SINAL*

Prima a tecla SELECT [M] repetidamente para seleccionar o valor superior (limite da escala) no eixo y. Prima e solte a tecla UP [H] ou (respectivamente) DOWN [L] para aumentar ou diminuir o valor limite da escala.

## 9.7 MAPEAMENTO DA BANDA COMPLETA

<span id="page-26-0"></span>O medidor de campo pode mostrar um diagrama de barras, no qual cada barra mostra o nível de sinal detectado num canal específico de toda a banda de frequências seleccionada. O diagrama de barras, o marcador e a linha de fundo do

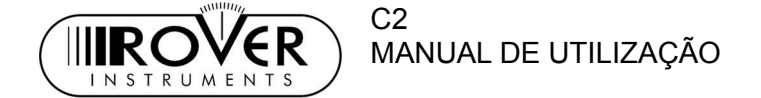

ecrã podem visualizar diversos parâmetros, dependendo da configuração do medidor de campo.

#### *CONFIGURAÇÃO DA VISUALIZAÇÃO DO MAPEAMENTO DA BANDA COMPLETA*

Prima e mantenha durante 2" a tecla SCAN-TILT [D]. Prima e solte a tecla UP [H] ou DOWN [L] para seleccionar o modo de visualização desejado.

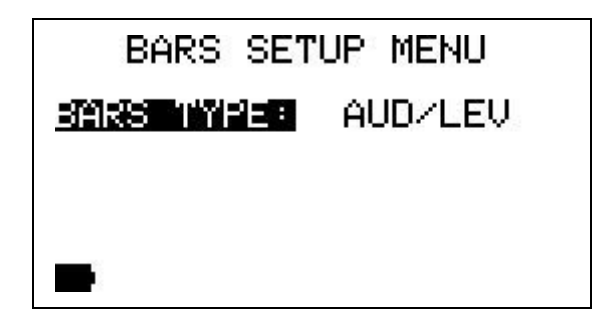

 *NIVEL DE SINAL DETECTADO EM CADA CANAL*

Prima e solte a tecla UP [H] ou DOWN [L] para seleccionar o item LEVEL. Neste modo, cada barra visualiza o nível de sinal medido em tempo real no canal correspondente.

#### *NÍVEL DE PICO DE ÁUDIO E VÍDEO DETECTADO EM CADA CANAL*

Prima e solte a tecla UP [H] ou DOWN [L] para seleccionar o item AUD/LEV. Neste modo, cada barra irá mostrar em simultâneo, e em tempo real, o nível máximo de áudio e o nível máximo de vídeo, medidos no canal correspondente. O ponto branco em cada barra representa o pico do nível áudio, A barra preta completa representa o pico do nível de vídeo.

Este modo de visualização apenas é consistente para sinais analógicos.

#### *COMPARAÇÃO DO NÍVEL DE SINAL (TILT) ENTRE DOIS CANAIS DEFINIDOS PELO UTILIZADOR*

Prima e solte a tecla UP [H] ou DOWN [L] para seleccionar o item TILT. Neste modo o medidor de campo irá visualizar a diferença de sinal entre dois canais especificados pelo utilizador. Estes dois canais podem ser directamente definidos, enquanto esta função de medição estiver activa.

#### *ACTIVAÇÃO DO MAPEAMENTO DA BANDA COMPLETA (BARSCAN)*

Prima e solte a tecla SCAN-TILT [D]. Dependendo da configuração seleccionada (veja o Capítulo [MAPEAMENTO DA BANDA COMPLETA,](#page-26-0) na página [27\)](#page-26-0) o diagrama de barras específico será visualizado.

 *ANÁLISE DE NÍVEL DE SINAL DE BANDA COMPLETA EM CADA CANAL (LEVEL)* 

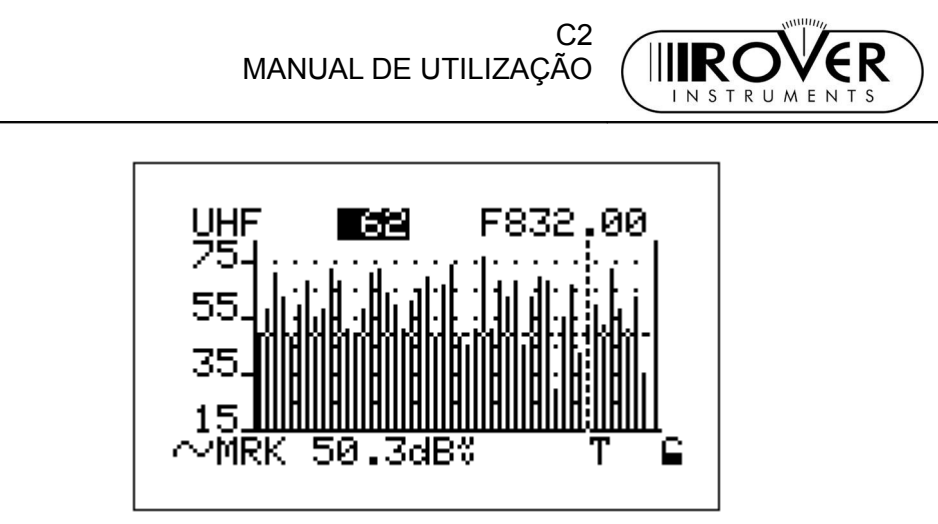

Cada barra mostra o nível de sinal medido no respectivo canal.

O marcador (linha vertical tracejada) está posicionado no canal que está presentemente seleccionado e que é mostrado no meio da primeira linha do LCD, sendo a sua frequência mostrada no canto superior direito do LCD. A linha de fundo do LCD mostra o nível de sinal medido no canal presentemente seleccionado (MRK), em conjunto com a unidade de medição seleccionada para o medidor de campo. Uma linha tracejada horizontal mostra o valor do nível de sinal medido em tempo real no canal seleccionado.

Para mover o marcador para o canal desejado, prima repetidamente a tecla SELECT [M] para seleccionar o campo central da linha superior do ecrã LCD. Prima e solte a tecla UP [H] e DOWN [L] para escolher o canal pretendido. Para editar o valor limite de escala do nível de sinal, prima repetidamente a tecla SELECT [M] para seleccionar o valor limite (do fim da escala) no eixo y. Prima e solte a tecla UP [H] ou (respectivamente) DOWN [L] para aumentar ou diminuir o valor limite escala.

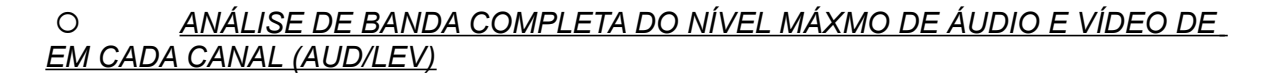

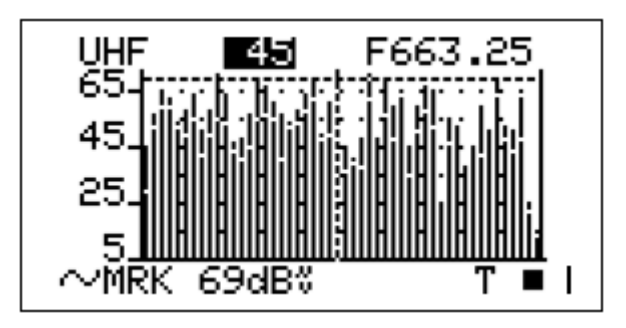

Cada barra preta tem um ponto branco.

A altura total de cada barra representa a medição do nível máximo de vídeo no respectivo canal.

A altura do segmento da barra entre o eixo de x e o ponto branco representa a medição do nível máximo de áudio no respectivo canal.

O marcador (linha tracejada vertical) está posicionado no canal que está presentemente seleccionado e que é mostrado no meio da primeira linha do LCD, sendo a sua frequência mostrada no canto superior direito do LCD. A linha de fundo do LCD mostra o nível de sinal medido no canal presentemente seleccionado (MRK), em conjunto com a unidade de medição seleccionada para

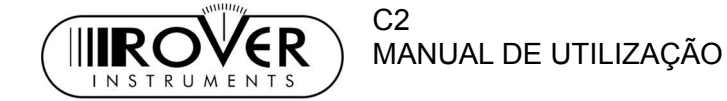

o medidor de campo. Uma linha tracejada horizontal mostra o valor do nível de sinal medido em tempo real no canal seleccionado.

Este modo de visualização só faz sentido quando executado para sinais analógicos.

Para mover o marcador para o canal desejado, prima repetidamente a tecla SELECT [M] para seleccionar o campo central da linha superior do ecrã LCD. Prima e solte a tecla UP [H] e DOWN [L] para escolher o canal pretendido. Para editar o valor limite de escala do nível de sinal, prima repetidamente a tecla SELECT [M] para seleccionar o valor limite (do fim da escala) no eixo y. Prima e solte a tecla UP [H] ou (respectivamente) DOWN [L] para aumentar ou diminuir o valor limite escala.

 $C<sub>2</sub>$ 

IIR (

INSTRUMEN

#### *COMPARAÇÃO EM BANDA COMPLETA DO NÍVEL DE SINAL ENTRE DOIS CANAIS DEFINIDOS PELO UTILIZADOR (TILT)*

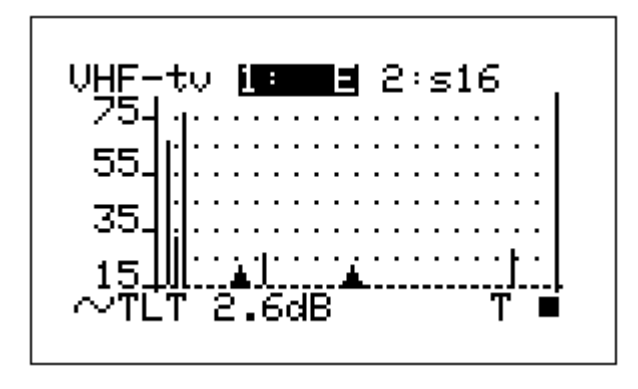

Cada barra visualiza o nível de sinal medido no respectivo canal.

A linha superior do LCD mostra os dois canais (1: e 2:), cujos níveis de sinal estão a ser comparados. A linha inferior do LCD mostra a diferença entre o valor do nível de sinal medido no canal 1: e no canal 2: (TLT, tilt).

Para seleccionar os canais, dos quais pretende comparar os níveis de sinal, prima e solte a tecla SELECT [M] para seleccionar o canal (1: ou 2:) que pretende editar. Prima e solte a tecla UP [H] e DOWN [L] para escolher o canal pretendido.

Dois marcadores em forma de triângulo no eixo de x assinalam a posição dos dois canais, cujos níveis de sinal estão a ser comparados.

Para editar o valor limite de escala do nível de sinal, prima repetidamente a tecla SELECT [M] para seleccionar o valor limite (do fim da escala) no eixo y. Prima e solte a tecla UP [H] ou (respectivamente) DOWN [L] para aumentar ou diminuir o valor limite escala.

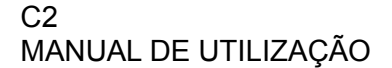

## 10 MEDIÇÕES DE SISTEMAS POR CABO

### 10.1 MODO DE VOLTÍMETRO (MEDIÇÂO DE AC EM PONTO DE TESTE RF)

O medidor automaticamente determina a frequência da linha AC que pode estar presente no ponto de teste. Conecte o medidor de campo ao ponto de teste seleccionado em questão, depois prima e mantenha durante 2" a tecla DATA

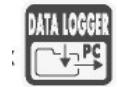

LOGGER 1"VOLTMETER [Q] para activar o modo de voltímetro.

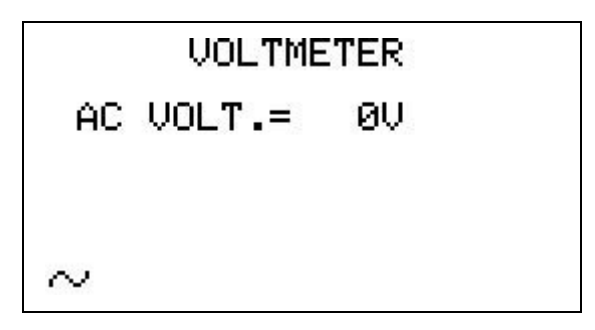

O ecrã LCD mostra as respectivas voltagens medidas.

## 10.2 MEDIÇÕES DE PERDAS NO CABO

#### <span id="page-31-0"></span>*CONFIGURAÇÃO DAS PERDAS*

2"VOLUME+CONFIG

**MPEG SERVICE** 

Prima e mantenha durante 2" a tecla MPEG SERVICE LIST [HIST.] [B]. Prima repetidamente a tecla SELECT [M] para seleccionar o item LEAKAGE SETUP. Prima e solte a tecla UP [H] para entrar no menu de configuração.

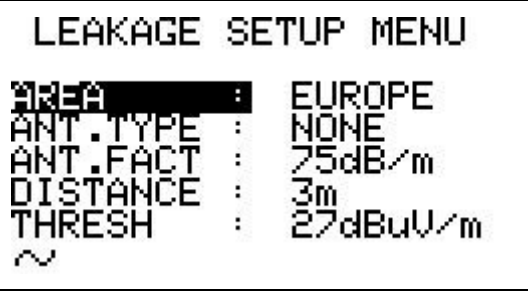

 *CONFIGURAÇÃO DA ÁREA E UNIDADE DE MEDIÇÃO*

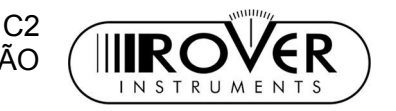

Prima repetidamente a tecla SELECT [M] para seleccionar o item AREA. Prima e solte a tecla UP [H] ou DOWN [L] para seleccionar a região apropriada. O medidor de campo configura então as unidades de medição e sistema de antena por defeito em concordância.

#### *CONFIGURAÇÃO DO TIPO DE ANTENA (APENAS PARA EUA)*

Prima repetidamente a tecla SELECT [M] para seleccionar o item ANT.TYPE. Prima e solte a tecla UP [H] ou DOWN [L] para seleccionar o tipo de antena em utilização.

#### *CONFIGURAÇÃO DO FACTOR DE ANTENA*

Prima repetidamente a tecla SELECT [M] para seleccionar o item ANT.FACT. Prima e solte a tecla UP [H] ou DOWN [L] para seleccionar o factor apropriado para a antena.

#### *CONFIGURAÇÃO DA DISTÂNCIA*

Prima repetidamente a tecla SELECT [M] para seleccionar o item DISTANCE. Prima e solte a tecla UP [H] ou DOWN [L] para configurar a distância apropriada de acordo com a rede por cabo a ser testada.

#### *CONFIGURAÇÃO DO VALOR LIMITE*

Prima repetidamente a tecla SELECT [M] para seleccionar o item THRESH. Prima e solte a tecla UP [H] ou DOWN [L] configure o valor limite na unidade de medição que estiver actualmente visualizada pelo ecrã LCD.

Prima e solte a tecla MEAS [G] para sair do menu de configuração.

#### *EXECUÇÃO DE MEDIÇÕES DE PERDAS NO CABO*

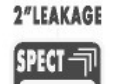

Prima e mantenha durante 2" a tecla SPECT [F] para activar a sessão de medição de perdas no cabo, utilizando os parâmetros configurados segundo o Capítulo [CONFIGURAÇÃO DAS PERDAS,](#page-31-0) na página [32.](#page-31-0)

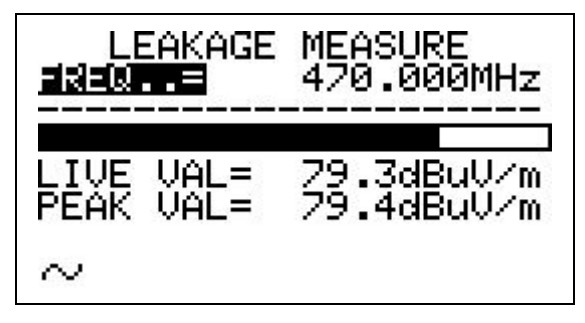

Prima e solte a tecla UP [H] ou DOWN [L] para editar a frequência de teste. O medidor de cabo irá mostrar em tempo real o factor de perdas no cabo (LIVE VAL) e o factor máximo de perdas detectado durante a mesma sessão de medição

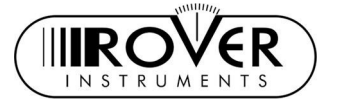

(PEAK VAL). A sessão de medição não é terminada quando editar a frequência de teste, por isso o PEAK VAL mostra o factor máximo da perda no cabo em todas as frequências de teste configuradas no medidor de campo pelo utilizador durante a mesma sessão de medição.

Prima e solte a tecla MEAS [G] para terminar a sessão actual de medição; isto também terminará a medição de perdas no cabo.

### 10.3 MODO DE INGRESSO (MEDIÇÕES NA GAMA DE FREQUÊNCIA DE  $4 \div 66$  MHz)

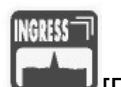

Prima e solte a tecla INGRESS **Lette Prima** para entrar no Modo de Ingresso. O ecrã LCD irá mostrar a monitorização em tempo real do espectro na banda de frequência de 4 ÷ 66 MHz.

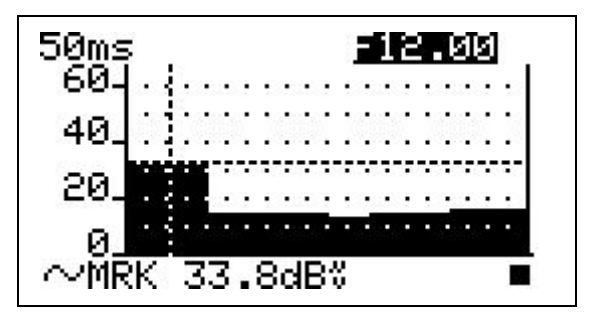

Uma linha tracejada vertical (marcador) mostra o valor da frequência, cujo nível de sinal é mostrado na última linha do ecrã LCD (MRK) em conjunto com a respectiva unidade de medição. No canto superior direito o LCD mostra o valor da frequência correspondente à posição do marcador (E, seleccionado na imagem em cima, em MHz). Uma linha horizontal tracejada mostra o nível de sinal em tempo real na posição actual do marcador (valor actual da frequência).

#### *DESLOCAÇÃO DO MARCADOR (VALOR DA FREQUÊNCIA)*

Prima a tecla SELECT [M] repetidamente para seleccionar o valor actual da frequência. Prima e solte a tecla UP [H] e DOWN [L] para modificar a posição do marcador (valor actual da frequência). Para comutar rapidamente o valor da frequência para cima ou para baixo, prima e mantenha a tecla UP [H] ou (respectivamente) DOWN [L]. O ecrã LCD mostra sempre o valor actual da frequência (primeira linha, à direita) e a respectiva medição do nível de sinal (linha de baixo, MRK).

#### *EDIÇÃO DO INTERVALO DE VARRIMENTO*

Prima a tecla SELECT [M] repetidamente para seleccionar o tempo de varrimento no canto superior esquerdo do ecrã. Prima e solte a tecla UP [H] e DOWN [L] para seleccionar o tempo de varrimento desejado. Só podem ser configurados tempos de varrimento pré-definidos (de 50 ms a 50 s).

*EDIÇÃO DO VALOR DE FIM DE ESCALA*

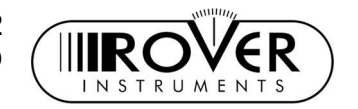

Prima a tecla SELECT [M] repetidamente para seleccionar o valor de fim de escala do eixo de y. Prima e solte a tecla UP [H] ou (respectivamente) DOWN [L] para aumentar ou diminuir o valor de fim de escala.

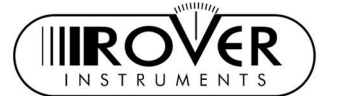

## 11 CRIAÇÃO DE LISTAS DE CANAIS

### <span id="page-35-0"></span>11.1 CRIAÇÃO DE LISTA DE CANAIS POR BUSCA AUTOMÁTICA DE TODOS OS CANAIS SINTONIZÁVEIS: AUTOSCAN

O seu medidor de campo é capaz de automaticamente detectar todos os canais cujo nível de sinal (canais analógicos) ou potência de canal (canais digitais) for superior ao valor limite configurado pelo utilizador, para depois gravar esses canais numa lista de canais dedicado (AUTOMEMORY).Os valores limite para canais analógicos e para canais digitais podem ser ajustados individualmente pelo utilizador. Esta função de busca & armazenamento é executada apenas nos canais que constam na lista de canais personalizada (CUSTOM CHANNEL PLAN) ou então na respectiva lista de canais por país (COUNTRY CHANNEL PLAN) em vigor. Para seleccionar uma lista de canais personalizada, proceda como descrito no Capítulo [NAVEGAÇÃO NA](#page-13-0) [LISTA DE CANAIS \(LISTA DE CANAIS DEFINIDA PELO UTILIZADOR\),](#page-13-0) na página [14.](#page-13-0) Para seleccionar uma lista de canais por país, proceda como descrito no Capítulo [NAVEGAR NA LISTA DE CANAIS DO PAÍS SELECCIONADO,](#page-12-1) na página [13.](#page-12-1)

O seu medidor de campo tem capacidade para armazenar até 30 listas de canais tipo AUTOMEMORY. Cada lista de canais Automemory pode conter canais analógicos e digitais, mas todos têm de cumprir os critérios de valor limite mencionados no parágrafo anterior. Esta função pode ser útil para automaticamente memorizar todos os canais configurados em vários edifícios. Isto permite ao utilizador aceder rapidamente a uma lista completamente configurada para cada edifício gerido pelo utilizador, originando assim uma poupança de tempo em verificações posteriores.

#### *AUTOSCAN: SELECÇÃO DA GAMA DE FREQUÊNCIAS*

Antes de executar uma busca & memorização automática, seleccione uma gama adequada de frequências a ser varrida (APENAS CATV / TV ONLY). Prima e 2"VOLUME+CONFIG

mantenha durante 2" a tecla MPEG SERVICE LIST [EIST] [B]. O ecrã LCD do medidor de campo irá mostrar:

**MPEG SERVICE** 

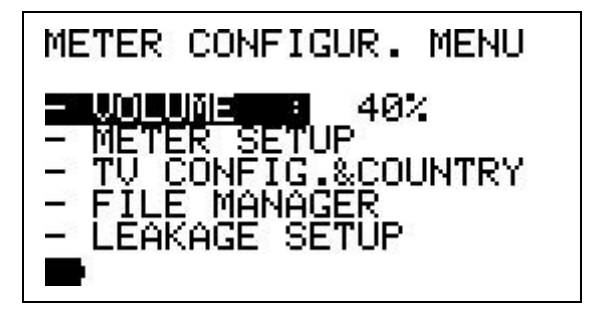

Prima e solte a tecla SELECT [M] repetidamente para seleccionar o item TV CONFIG.&COUNTRY.

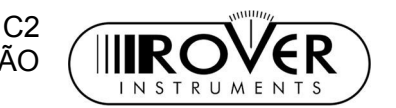

Prima a tecla UP [H] para entrar no menu de configuração:

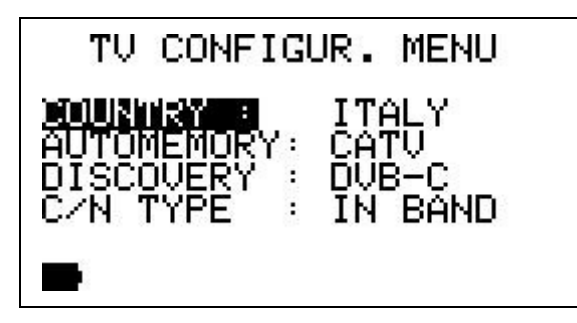

Prima e solte a tecla SELECT [M] repetidamente para seleccionar o item AUTOMEMORY. Prima a tecla UP [H] ou DOWN [I] para seleccionar a gama de frequências apropriada (APENAS TV ONLY ou CATV). Depois prima a tecla MEAS [G] para sair deste menu.

#### *AUTOSCAN BUSCA&MEMÓRIA: CRIAR UMA NOVA LISTA DE CANAIS AUTOMEMORY*

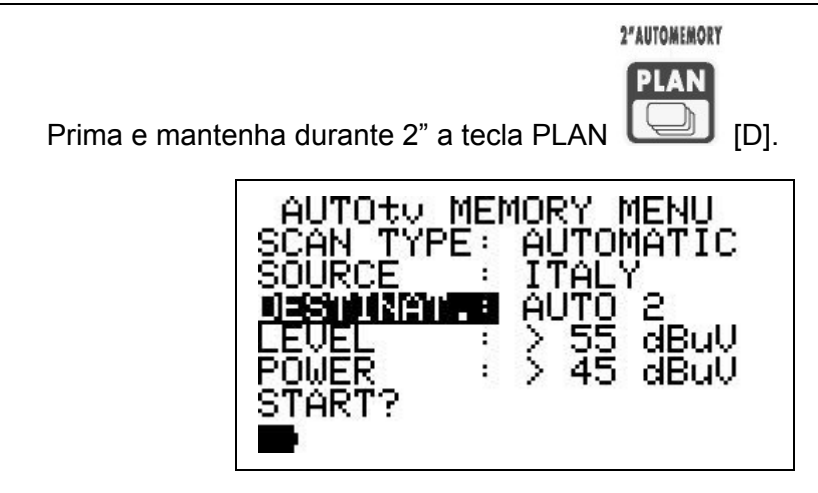

#### *SELECCIONE A LISTA DE CANAIS DESTINADA À FUNÇÃO AUTOMEMORY*

A lista de canais de destino é a lista de canais na qual os resultados da operação de Busca&Memoriza são guardados. Prima e solte a tecla SELECT [M] repetidamente para seleccionar o item DESTINAT. À direita do item DESTINAT. é mostrado o nome da lista de canais de destino actualmente seleccionada. Se a lista de canais actual estiver vazia, a linha inferior do LCD irá mostrar START?. No caso da lista de canais seleccionada já existir e contiver dados, o LCD irá mostrar na linha inferior OVERWRITE? (gravar por cima).

Usando o modo de navegação normal, seleccione o item DESTINAT. e escolha a lista de canais de destino para a função Automemory (AUTO 1, AUTO 2, …).

### *SINAIS ANALÓGICOS: CONFIGURAÇÃO DO LIMITE DO NÍVEL DE SINAL VÍDEO*

Prima e solte a tecla SELECT [M] repetidamente para seleccionar o item LEVEL. Prima e solte a tecla UP [H] e DOWN [L] para escolher o limite do nível de sinal vídeo. Apenas os canais, com um nível de sinal vídeo acima deste valor limite serão armazenados na lista de canais de destino da função Automemory.

 $C<sub>2</sub>$ MANUAL DE UTILIZAÇÃO

#### *SINAIS DIGITAIS: CONFIGURAÇÃO DO NÍVEL DE POTÊNCIA DE CANAL LIMITE*

Prima e solte a tecla SELECT [M] repetidamente para seleccionar o item POWER. Prima e solte a tecla UP [H] e DOWN [L] para escolher o limite de potência de canal. Apenas os canais, com uma potência de sinal é acima deste valor limite, serão armazenados na lista de canais de destino da função.

 *INICIAR A FUNÇÃO BUSCA&MEMORIZA (SEEK&STORE)*

Prima a tecla SELECT [M] repetidamente para seleccionar a última linha do ecrã. Se aparecer START?, uma lista de canais nova será guardada. Se aparecer OVERWRITE?, a lista de canais de destino já contem dados, que serão apagados sem mais nenhum aviso.

Prima e solte a tecla UP [H] para iniciar a função de Busca&Memoriza. Quando esta estiver terminada, os canais analógicos e digitais encontrados serão memorizados e visualizados.

## <span id="page-37-0"></span>11.2 CRIAÇÃO MANUAL DE UMA LISTA DE CANAIS

Prima e solte a tecla PLAN

#### *CRIAR UMA LISTA DE CANAIS NOVA*

Prima e solte a tecla SELECT [M] repetidamente para seleccionar o item

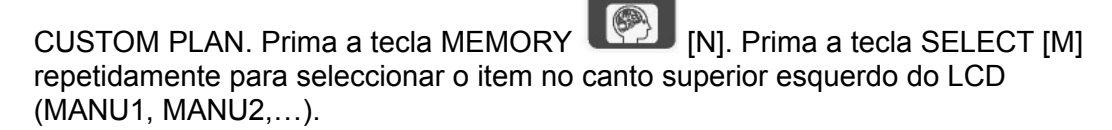

**MEMORY** 

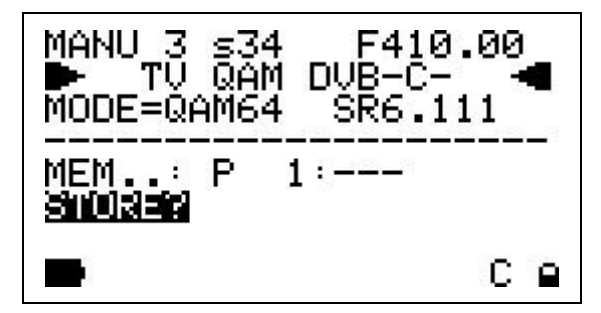

Prima e solte a tecla UP [H] ou DOWN [L] para seleccionar uma lista de canais vazia. Quando uma lista de destino estiver vazia, o LCD mostra na coluna por baixo da linha horizontal MEM P1: ---. Prima a tecla SELECT [M] repetidamente para seleccionar a identificação do canal no centro da primeira linha do ecrã LCD.

• Prima e solte a tecla UP [H] ou DOWN [L] para escolher a identificação do canal a ser guardada na lista de canais de destino.

 $C<sub>2</sub>$ 

- 
- Prima a tecla SELECT [M] repetidamente para seleccionar o item STORE?.
- Prima a tecla UP [H]. A lista de canais seleccionada será guardada.

Para adicionar mais canais na lista de canais actual, prima a tecla SELECT [M] repetidamente para seleccionar o canal actual no centro da primeira linha do ecrã LCD, depois repita os passos anteriores.

Prima e solte a tecla MEAS [G] para sair deste menu.

#### *ADICIONAR CANAIS A UMA LISTA DE CANAIS EXISTENTE*

Prima e solte a tecla SELECT repetidamente para seleccionar o item CUSTOM PLAN, depois:

- Prima e solte a tecla UP [H] e DOWN [L] para seleccionar a lista de memória personalizada de destino.
- Prima a tecla MEMORY [N].
- Prima e solte a tecla UP [H] ou DOWN [L] para seleccionar o canal a ser gravado na lista de memória de destino corrente.
- Prima a tecla SELECT [M] repetidamente para seleccionar o item MEM.:
- Prima e solte a tecla UP [H] ou DOWN [L] repetidamente até encontrar uma posição de memória vaga (p.ex.: P 6: ---).
- Prima e solte a tecla SELECT [M] repetidamente para seleccionar o item STORE?. Prima e solte a tecla UP [H]. O canal seleccionado é agora guardado na posição de memória seleccionada da lista de canais personalizada corrente.

Canais adicionais podem ser adicionados repetindo os passos descritos em cima. Prima e solte a tecla MEAS [G] para sair deste menu.

#### *GRAVAR DIRECTAMENTE UM CANAL NOVO NUMA LISTA DE MEMÓRIA PERSONALIZADA EXISTENTE*

Enquanto estiver a efectuar qualquer medição ou análise espectral, é sempre possível armazenar directamente o canal corrente na lista de canais personalizada corrente. Basta carregar e manter durante 2" a tecla MEMORY [N], depois:

- Prima a tecla SELECT [M] repetidamente para seleccionar o item MEM.
- Prima e solte a tecla UP [H] ou DOWN [L] repetidamente até encontrar uma posição de memória vaga (e.g.: P 6: ---).
- Prima e solte a tecla SELECT [M] repetidamente para seleccionar o item STORE?. Prima e solte a tecla UP [H]. O canal seleccionado é agora guardado na posição de memória seleccionada da lista de canais personalizada corrente.

Para gravar o canal corrente na lista de memória personalizada corrente, substituindo um canal já incluído na lista de memória corrente, prima e mantenha durante 2" a tecla MEMORY [N], depois:

- Prima a tecla SELECT [M] repetidamente para seleccionar o item MEM.
- Prima e solte a tecla UP [H] ou DOWN [L] repetidamente até encontrar a posição de memória com o canal que pretende substituir (e.g.: P 6: E4).
- Prima e solte a tecla SELECT [M] repetidamente para seleccionar o item OVERWRITE?. Prima e solte a tecla UP [H]. O canal seleccionado é agora

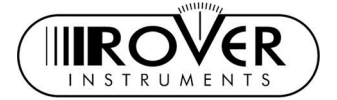

guardado na mesma posição de memória onde se encontrava o canal que será substituído.

### 11.3 DELETING A MEMORY PLAN

2"VOLUME+CONFIG

APEG SERVIC

Prima e mantenha durante 2" a tecla MPEG SERVICE LIST [HATTI] [B]. Prima a tecla SELECT [M] repetidamente para seleccionar o item FILE MANAGER.

#### **A LISTA DE MEMÓRIA ACTUALMENTE EM UTILIZAÇÃO NÃO PODE SER APAGADA.**

Para alterar a lista de canais em utilização, proceda conforme descrito no Capítulo [SINTONIZAÇÃO DE SINAIS: LISTA,](#page-12-0) na página [13.](#page-12-0)

#### *APAGAR UMA LISTA DE CANAIS AUTOMEMORY*

Prima a tecla SELECT [M] repetidamente para seleccionar o item SELECT TYPE. Prima e solte a tecla UP [H] ou DOWN [L] repetidamente para seleccionar o item AUTOSCAN.

Prima a tecla SELECT [M] repetidamente para seleccionar o item SELECT FILE.

- Prima e solte a tecla UP [H] ou DOWN [L] repetidamente para escolher a lista de canais que pretende apagar (AUTO 1, AUTO 2, …).
- Prima a tecla SELECT [M] repetidamente para seleccionar o item DELETE FILE.
- Prima e solte a tecla UP [H] para apagar permanentemente a lista de canais seleccionada.

O medidor de campo irá confirmar que a lista de canais seleccionada foi apagada (DELETED!). A mensagem de aviso VOIDED! significa que tentou apagar uma lista de canais permanente que não pode ser apagada (e.g.: ITALY).

#### *APAGAR UMA LISTA DE CANAIS PERSONALIZADA*

Prima a tecla SELECT [M] repetidamente para seleccionar o item SELECT TYPE. Prima e solte a tecla UP [H] ou DOWN [L] repetidamente para seleccionar o item PLAN. Prima a tecla SELECT [M] repetidamente para seleccionar o item SELECT FILE.

• Prima e solte a tecla UP [H] ou DOWN [L] repetidamente para seleccionar a lista de memória que pretende apagar (MANU 1, MANU 2, …).

 $C<sub>2</sub>$ 

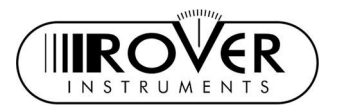

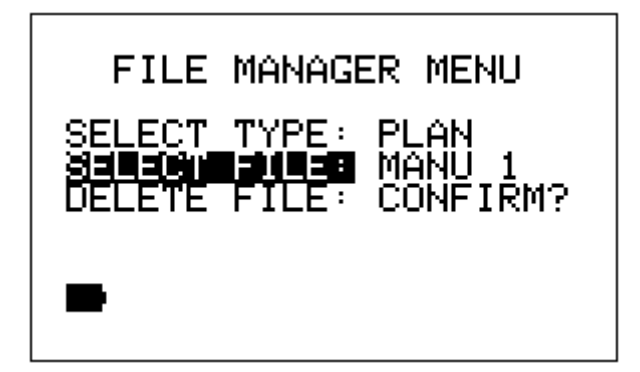

- Prima a tecla SELECT [M] repetidamente para seleccionar o item DELETE FILE.
- Prima e solte a tecla UP [H] para permanentemente apagar a lista de memória seleccionada.

O medidor de campo irá confirmar que a lista de canais seleccionada foi apagada (DELETED!). A mensagem de aviso VOIDED! significa que tentou apagar uma lista de canais permanente que não pode ser apagada (e.g.: ITALY).

#### *APAGAR UM FICHEIRO TIPO LOGGER (LISTA DE MEMÓRIA LOGGER)*

Quando um procedimento de Medição & Memória (Meas&Store) terminar (veja o Capítulo [MEDIÇÃO E MEMORIZAÇÃO AUTOMÁTICA NOS CANAIS](#page-41-0) [INCLUIDOS NUMA LISTA DE MEMÓRIA PERSONALISADA \(DATA LOGGER\)](#page-41-0) na página [42\)](#page-41-0), os respectivos dados são gravados numa lista de memória tipo LOGGER definido pelo utilizador.

Para apagar um ficheiro tipo Logger da lista de memória, prima a tecla SELECT [M] repetidamente para seleccionar o item SELECT TYPE. Prima e solte a tecla UP [H] ou DOWN [L] repetidamente até visualizar o item LOGGER. Prima a tecla SELECT [M] repetidamente para seleccionar o item SELECT FILE.

• Prima e solte a tecla UP [H] ou DOWN [L] para seleccionar o ficheiro Logger que pretende apagar (LOG.01, LOG.02,…).

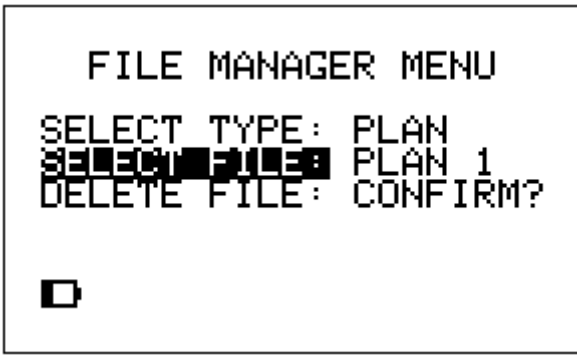

- Prima a tecla SELECT [M] repetidamente para seleccionar o item DELETE FILE.
- Prima e solte a tecla UP [H] para apagar o ficheiro tipo Logger da lista de memória.

O ecrã irá confirmar a eliminação do ficheiro (DELETED!).

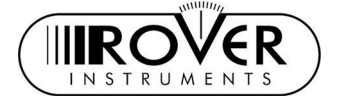

## <span id="page-41-0"></span>12 MEDIÇÃO E MEMORIZAÇÃO AUTOMÁTICA NOS CANAIS INCLUIDOS NUMA LISTA DE MEMÓRIA PERSONALISADA (DATA LOGGER)

Este medidor de campo pode sintonizar automaticamente todos os canais incluídos numa lista de canais (independentemente do tipo) e automaticamente executar as medições disponíveis em cada canal sintonizado. Os resultados da medição são memorizados num ficheiro de destino seleccionado pelo utilizador (ficheiros LOGGER).

- Qualquer ficheiro LOGGER pode ser descarregado para um PC em formato MS Excel®, utilizando o software de ligação ROVER SMART ®.
- O medidor de campo tem capacidade para armazenar até 99 ficheiros LOGGER, permitindo assim ao utilizador a execução completa da função de Medição & Armazenamento (Meas&Store) em cada terminal de utilizador final de um prédio e transferir os resultados apenas quando chegar de volta ao escritório, sem ter de interromper a actividade no cliente para libertar memória para novas medições.

## 12.1 MEDIÇÃO E MEMORIZAÇÂO AUTOMÁTICA (MEAS&STORE)

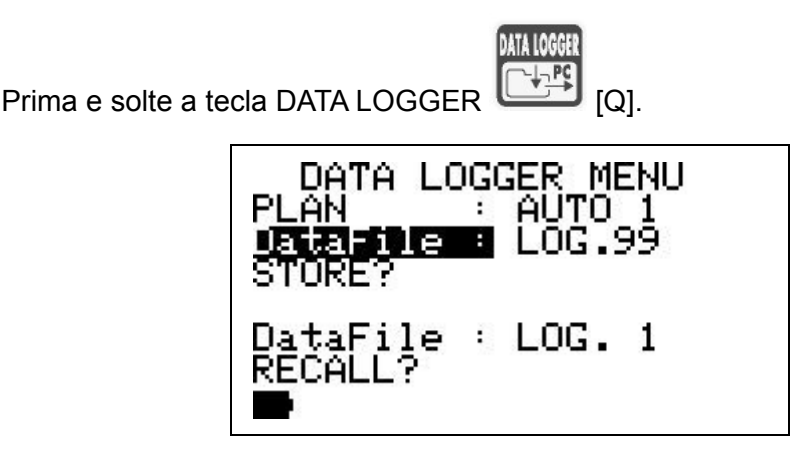

Na segunda linha de cima [PLAN], o LCD irá mostrar a lista de canais, cujos canais serão automaticamente sintonizados durante a execução da função Auto Meas&Store. Prima e solte a tecla SELECT [M] repetidamente para seleccionar o item PLAN para editar a lista de memória em análise. Prima e solte a tecla UP [H] ou DOWN [L] para definir a lista de memória pretendida. Apenas pode seleccionar listas de memória personalizadas. Lista de memória por países (p.ex.: ITALY) não podem ser seleccionadas para a função Meas&Store.

Na Terceira linha do LCD, a contar de cima, é mostrado o actual ficheiro LOGGER de destino [DataFile]. É nesse ficheiro LOGGER que os dados das medições serão armazenados. Para editar o ficheiro LOGGER, prima e solte a tecla SELECT [M] repetidamente para seleccionar o item DataFile. Prima e solte a tecla UP [H] ou DOWN [L] para seleccionar o item DataFile usando o método de navegação normal. Pode escolher ficheiros de destino LOGGER com os nomes de LOG.1 a LOG.99.

 $C<sub>2</sub>$ MANUAL DE UTILIZAÇÃO

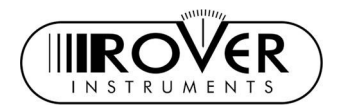

No caso do actual ficheiro LOGGER estar vazio, a linha de baixo do LCD irá mostrar STORE?. No caso do actual ficheiro LOGGER já conter dados de medições Meas&Store anteriores, a última linha do LCD irá mostrar OVERWRITE? (gravar por cima). Nesse caso, se proceder com a execução de uma nova medição Meas&Store, os dados anteriores serão apagados sem mais avisos.

Para iniciar a função Meas&Store, prima a tecla SELECT [M] repetidamente para seleccionar o item STORE? ou, respectivamente, OVERWRITE? e prima a tecla UP [H]. Na parte inferior do LCD uma barra de progresso irá mostrar o estado da função Meas&Store, assim como, a mensagem WAIT! (espere). Quando a função Auto Meas&Store estiver completa, o LCD irá mostrar STORED!

### 12.2 CHAMAR UM FICHEIRO LOGGER PREVIAMENTE MEMORIZADO

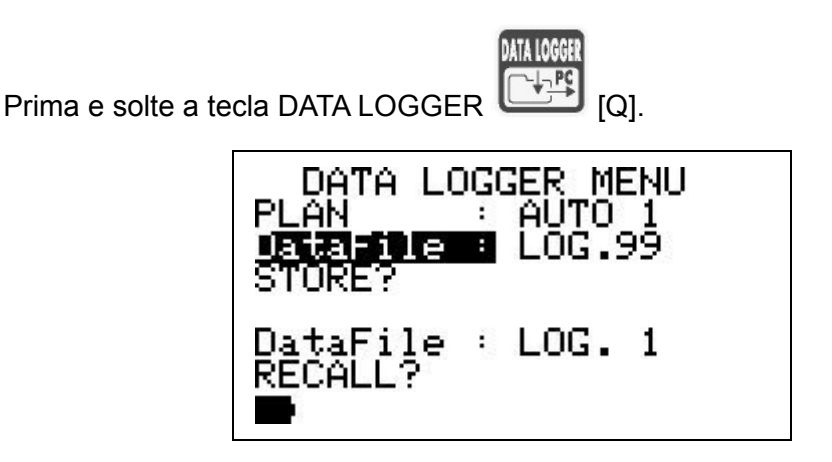

Prima e solte a tecla SELECT [M] repetidamente para seleccionar o item DataFile. Prima e solte a tecla UP [H] ou DOWN [L] para seleccionar o ficheiro de LOGGER desejado. Apenas pode chamar ficheiros previamente criados.

Prima e solte a tecla SELECT [M] repetidamente para seleccionar o item RECALL?. Prima a tecla UP [H] para chamar o ficheiro seleccionado.

O LCD irá mostrar um resumo com os dados da medição para cada canal: NAME, TYPE, L/PWR, QLTY.

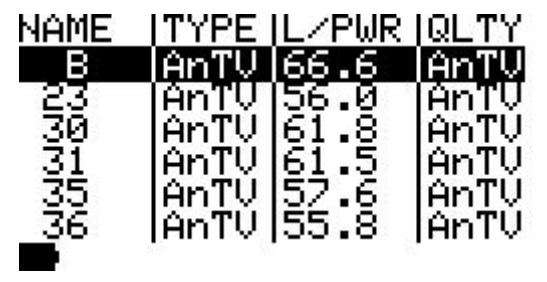

Prima e solte a tecla UP [H] ou DOWN [L] para navegar a lista de canais para cima ou (respectivamente) para baixo.

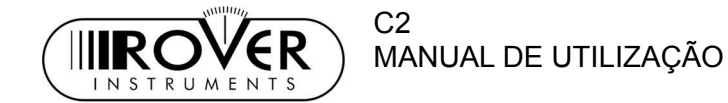

## 13 ESPECIFICAÇÕES TÉCNICAS

#### **Analisador de sinais TV & CATV analógicos, TV & CATV digitais (QAM + COFDM), áudio FM e Rádio FM**

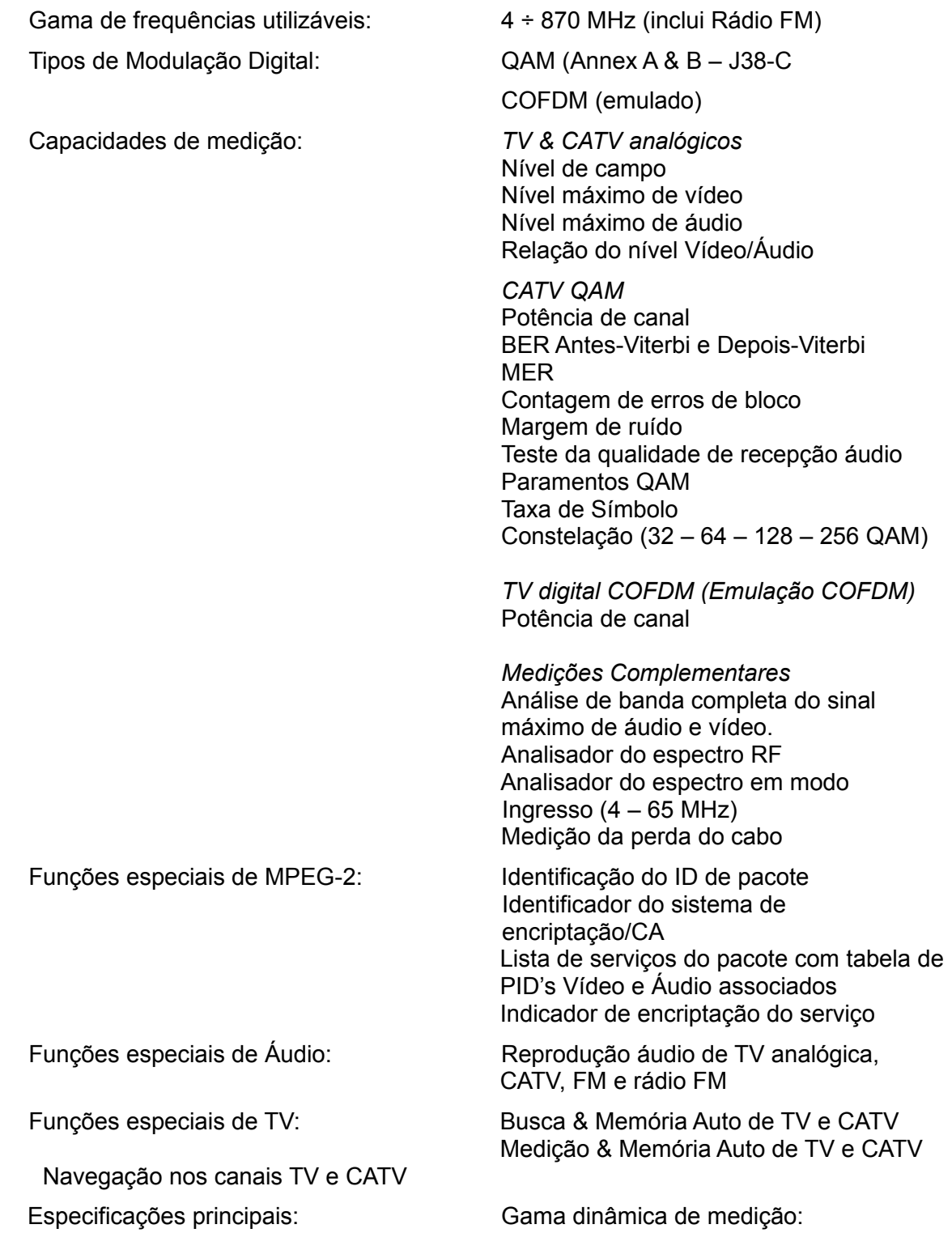

C<sub>2</sub> MANUAL DE UTILIZAÇÃO

**IIIRC** 

**INSTRUMEN** 

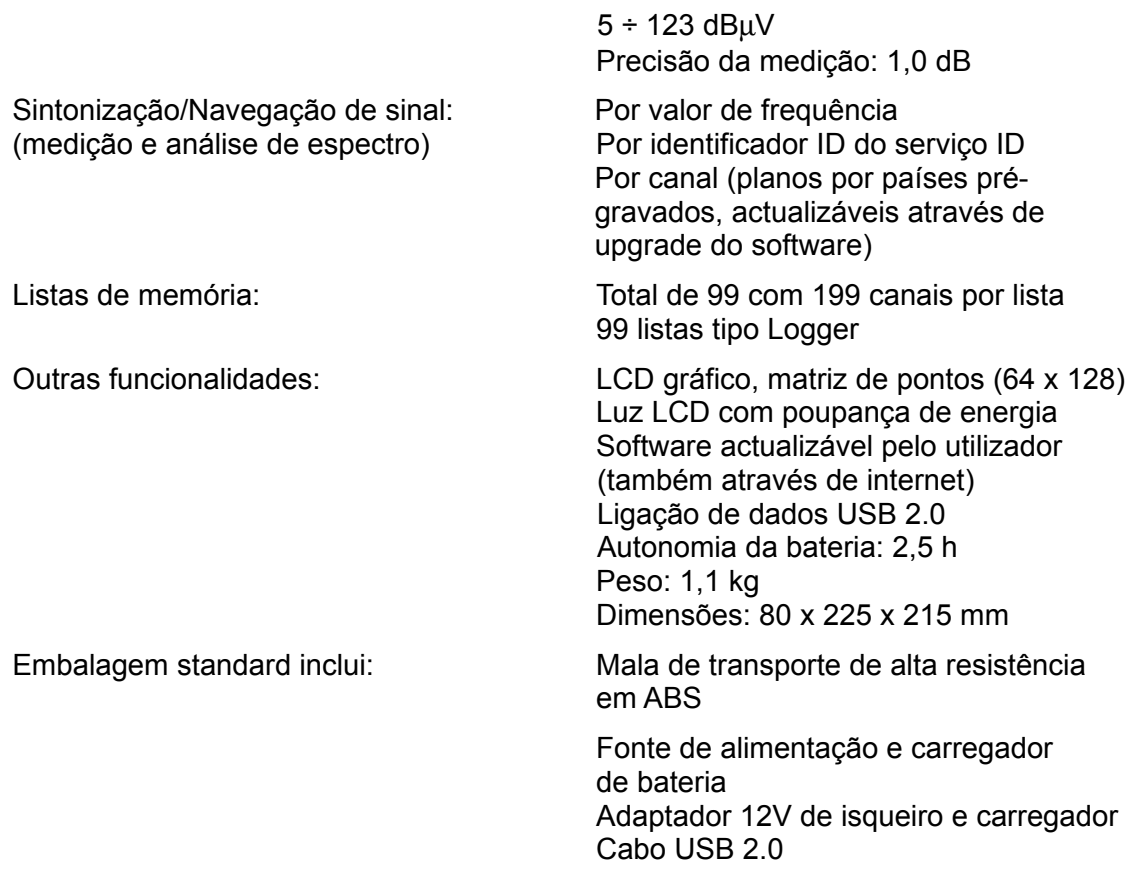

Os esforços diários da ROVER apontam para o desenvolvimento de instrumentos cada vezes melhores, mais fiáveis e mais fáceis de utilizar. Por isso sabemos que terá compreensão connosco, quando actualizamos o software que alimenta os nossos instrumentos antes de sermos capazes de também actualizar os respectivos manuais. Assim terá sempre a possibilidade de poder contar em ter nas suas mãos a melhor versão do instrumento que escolheu. Obrigado por nos ter escolhido.

ROVER: (*SEMPRE)* UM PASSO À FRENTE.

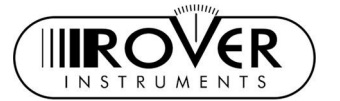

# **NOTAS DE OPERAÇÃO E REGULAMENTOS DE**

## **GARANTIA (CEE E EXTRA CEE)**

A Rover Laboratories. S.p.A. garante o seu equipamento durante um período de 12 meses e, em qualquer caso, segundo as leis e/ou regulamentos aplicados no seu país.

#### **REGULAMENTOS DA GARANTIA**

- 1. IMPORTANTE: a garantia apenas é válida perante a apresentação de uma factura ou recibo à Rover Laboratories S.p.A.. A data da compra terá de estar claramente indicada na factura/recibo.
- 2. A garantia cobre apenas a substituição, sem custos, das peças, cujas avarias se devem apenas a falhas de fabrico. As falhas apenas podem ser analisadas e definidas por técnicos da Rover.
- 3. A garantia será negada no caso:
	- a. Do equipamento ter sido manipulado ou reparado por técnicos não autorizados;
	- b. Da avaria encontrada tiver sido causada pela utilização incorrecta do equipamento, sem terem sido seguidos os conselhos explicados no Manual de Utilização que acompanha o equipamento;
	- c. Da avaria encontrada tiver sido provocada por utilização do equipamento em condições impróprias de operação.
- 4. Os seguintes componentes não estão cobertos pela garantia:
	- a. Componentes sujeitos ao desgasto, como componentes estéticos, teclados, caixa em plástico.
	- b. Baterias.
	- c. Saco e caixa de transporte, incluindo alças.
- 5. O equipamento não pode ser substituído e a garantia não é prolongada após a reparação de uma avaria.

#### **NOTAS DE OPERAÇÂO E PROCEDIMENTOS**

- 6. O equipamento só pode ser reparado pelo fabricante ou por um centro de serviço Rover Laboratories autorizado, se respeitar o seguinte procedimento:
	- a. Antes de devolver um medidor de campo para reparação, contacte sempre o distribuidor onde adquiriu a unidade, ou, caso exista na sua região, um centro de serviço autorizado, para obter o procedimento de envio. Se não existir nenhum centro de serviço ROVER autorizado na sua região, por favor contacte directamente a Rover Laboratories S.p.A. utilizando os seguintes números de telefone / FAX e/ou endereço e-mail:

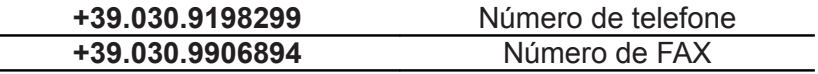

wecare@roverinstruments.com

b. Importante: por favor tome nota que serão rejeitados os envios de equipamentos para reparação para a Rover Laboratories S.p.A. sem a respectiva autorização.

- 
- c. Quando enviar um medidor de campo, envie sempre em conjunto a seguinte documentação:
	- i. FORMULÁRIO DE IDENTIFICAÇÃO DE AVARIA completamente preenchido

 $C<sub>2</sub>$ 

- ii. Documento de transporte
- iii. Pedido de orçamento de reparação, quando necessário
- d. Por favor tome nota que o pedido de orçamento de reparação tem de ser submetido por escrito em conjunto com o envio do analisador. Se o orçamento não for aceite, a Rover Laboratories reserva-se o direito de cobrar ao utilizador pelo orçamento.
- 7. Riscos e custos do transporte para a Rover Laboratories S.p.A. têm de ser suportados pelo comprador. Após a reparação, no caso de o equipamento estar em garantia, a Rover Laboratories S.p.A. pagará pelo transporte de retorno da mercadoria. No caso de o instrumento não estar coberto pela garantia, este será enviado, após a reparação, através de um serviço de transportadora, cujo custo é indicado na factura e que será pago pelo cliente.
- 8. A garantia não cobre compensações para danos directos ou indirectos de qualquer tipo causados a pessoas ou bens, provocados pela utilização do equipamento e/ou compensações causadas pela suspensão de utilização devido a eventuais reparações.
- 9. A Rover Laboratories. S.p.A. não é responsável por eventuais manipulações e/ou modificações que podem originar que o equipamento deixe de cumprir as regulamentações Europeias "CE", especialmente em relação a EMC e segurança.
- 10. Os instrumentos da Rover Laboratories são reconhecidos e cumprem integralmente os regulamentos e especificações DVB (ETS 300 421 – 12 / 94) e são consequentemente marcados com o logótipo DVB e registados com a identificação N. 3088.

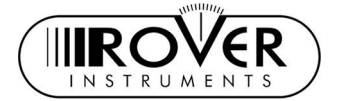

# **FORMULÁRIO DE IDENTIFICAÇÃO DE AVARIAS**

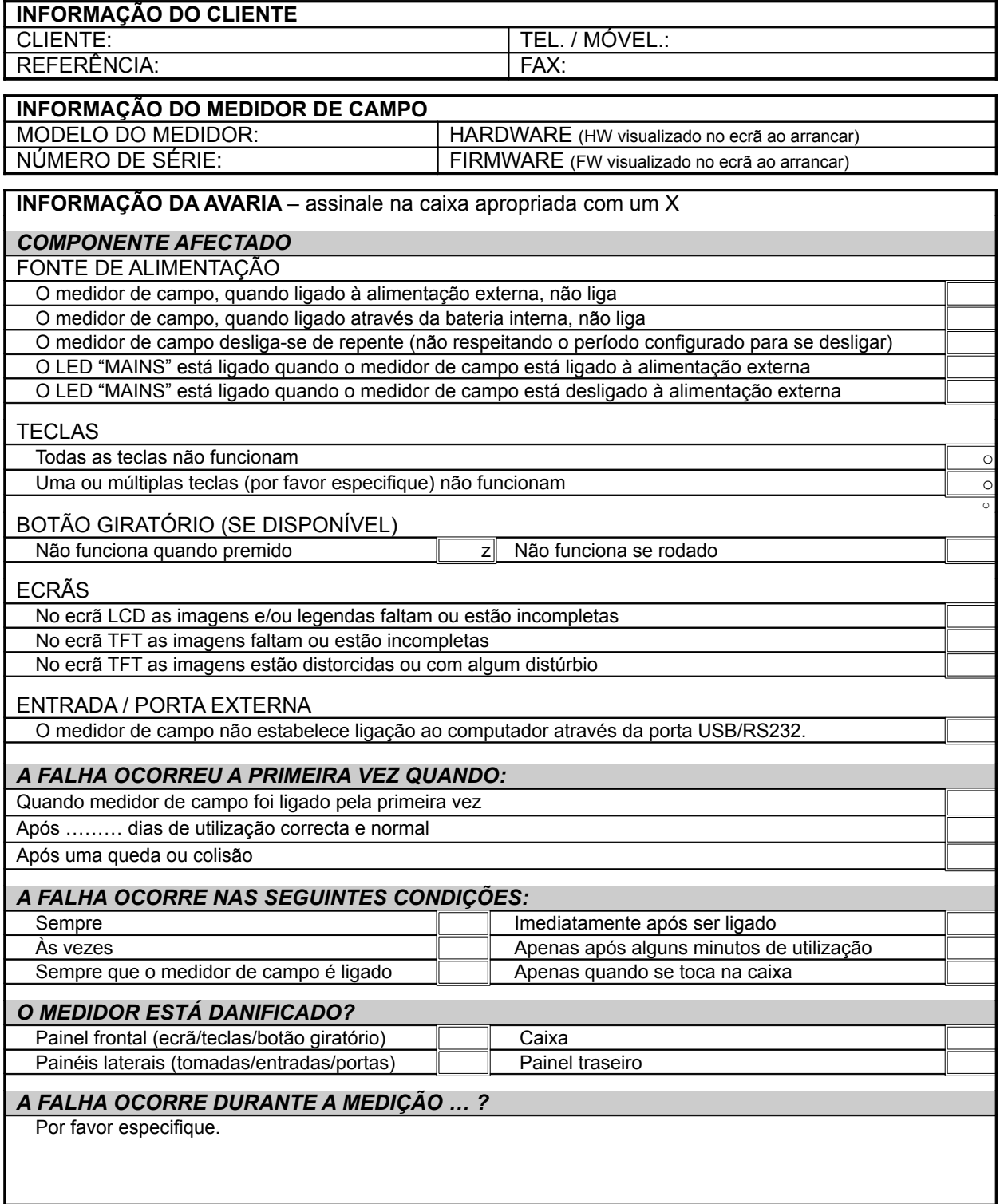

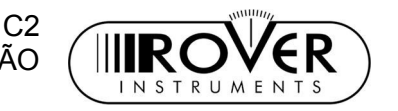

## **MANUTENÇÃO DO MEDIDOR DE CAMPO**

### **LIMPEZA DO MEDIDOR DE CAMPO**

A limpeza do medidor de campo de pó e sujidade ajuda a manter o equipamento em condições de trabalho excelentes durante anos. O procedimento de limpeza é simples e rápido e requer apenas poucos cuidados.

Nunca utilize um produto químico agressivo (diluente) e/ou abrasivo, nem tecidos ásperos, que possam danificar o plástico ou os ecrãs.

Utilize sempre um tecido fofo com apenas água e uma solução de álcool ou um sabonete desengordurante líquido não abrasivo.

O teclado e os ecrãs devem ser limpos com cuidado. Esfregar no teclado e/ou nos ecrãs podem danificar seriamente as suas funções.

### **MANUTENÇÃO E CUIDADOS COM O MEDIDOR DE CAMPO**

Este medidor de campo foi desenhado para resistir a condições de utilização severas. Mesmo assim, a sua vida pode ser prolongada, respeitando algumas regras simples e efectivas:

- O medidor de campo não foi desenhado para suportar elevadas temperaturas (acima de 60°C ou 140° F). Essas temperaturas podem ser facilmente atingidas quando o medidor de campo é deixado num carro, especialmente atrás do pára-brisas ou na mala do carro. O ecrã LCD e/ou outros componentes podem ser facilmente danificados pela temperatura extrema.
- A bateria interna pode rapidamente perder a sua eficácia se for exposta a temperaturas elevadas ou baixas. Disso resultará uma autonomia reduzida do medidor de campo, quando alimentado pela bateria.
- Quando carregar a bateria interna, permita uma boa circulação de ar em torno do medidor de campo e da fonte de alimentação: não os cubra com panos e não carregue o equipamento enquanto este estiver na mala de transporte.
- O medidor de campo não é à prova de água, apesar de estar protegido contra gotas de água acidentais. Se estiver em contacto com água, os circuitos electrónicos podem ser danificados. Nesse caso permita que o medidor de campo seque completamente antes de tentar liga-lo. Não utilize um secador de cabelo ou outras fontes de calor forte – deixe o equipamento secar ao ar. Contacte a Assistência Técnica da Rover Laboratories S.p.A. logo que possível.
- O ecrã gráfico está protegido por um vidro especial. Se for batido, este vidro de protecção pode aderir ao ecrã, causando um efeito de "mancha". O resultado será uma visibilidade reduzida e zonas com falhas no ecrã. É possível resolver este inconveniente aplicando-se uma tira de fita-cola para papel ao vidro e puxando-o gentilmente. Não utilize uma fita-cola forte (fita cola de electricista, etc.) pois estas podem deixar marcas de cola no ecrã. Em caso de dúvidas, contacte a Assistência Técnica da Rover Laboratories S.p.A.

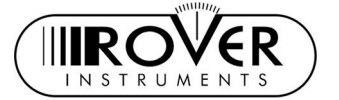

 $C<sub>2</sub>$ MANUAL DE UTILIZAÇÃO

## **ELIMINAÇÃO DE EQUIPAMENTO ELECTRÓNICO**

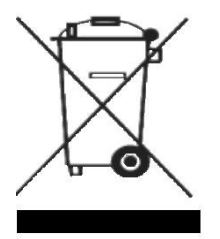

Eliminação de equipamento eléctrico / electrónico (aplicável em todos os países da CEE e sempre que um sistema de recolha de lixo separado seja aplicado).

Este símbolo na embalagem indica que o produto não deve ser considerado como lixo doméstico. O produto, no momento da sua eliminação, deverá ser levado a um ecoponto com instalação adequada para lidar com equipamentos eléctricos/electrónicos.

Equipamentos eléctricos/electrónicos, quando não eliminados correctamente, podem ter consequências negativas para a saúde e o ambiente.

Adicionalmente, uma reciclagem correcta ajuda a manter os recursos naturais. Para mais informações sobre a eliminação deste produto, deve dirigir-se ao seu ecoponto ou à loja onde este produto foi adquirido.

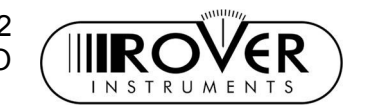

C2<br>MANUAL DE UTILIZAÇÃO

# **NOTAS**

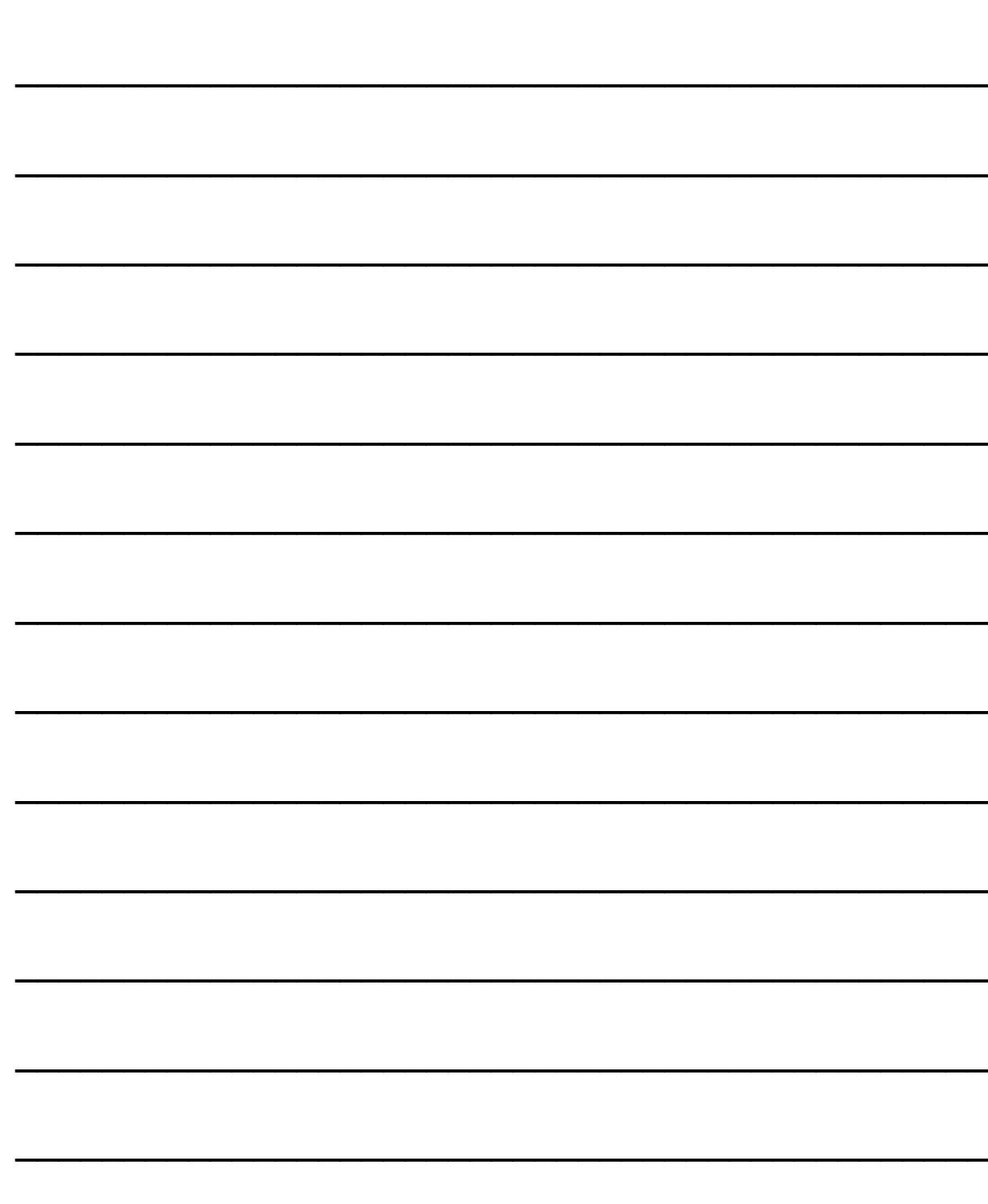

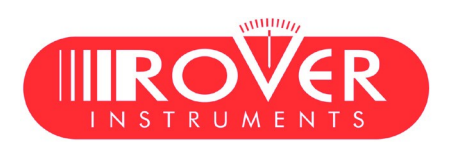

**Caring about you.**

**ROVER LABORATORIES S.p.A. Via Parini 2 - 25019 Sirmione (BS) ITALY Tel. ++39.030.91981 • Fax ++39.030.9906894 wecare@roverinstruments.com • www.roverinstruments.com**